# VistaCam iX DE

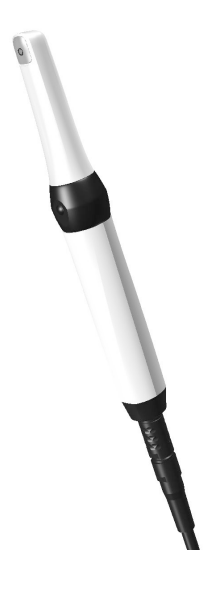

Montage- und Gebrauchsanweisung

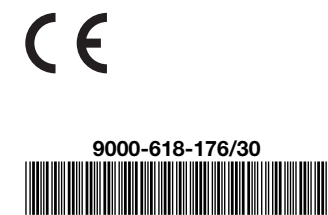

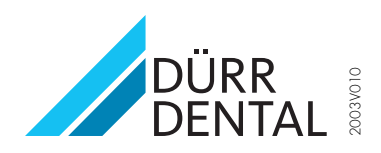

# Inhalt

### Wichtige Informationen

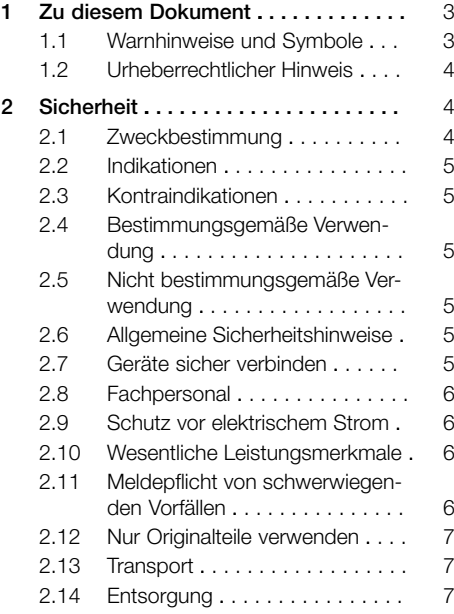

### Produktbeschreibung

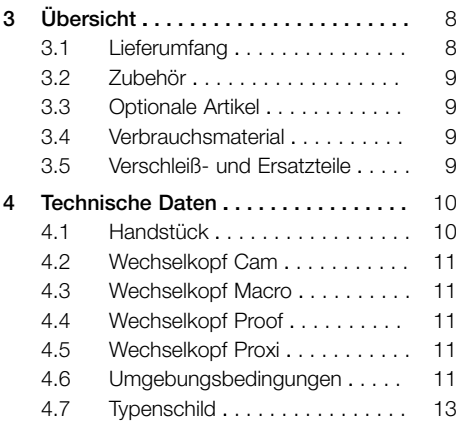

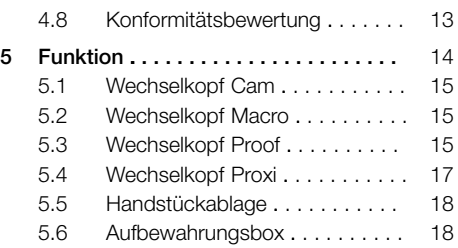

### Montage

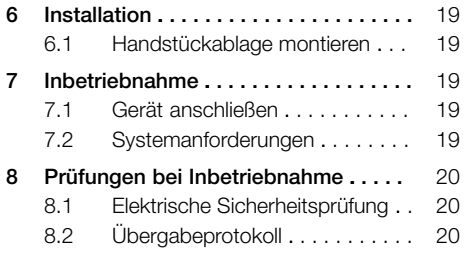

### Gebrauch

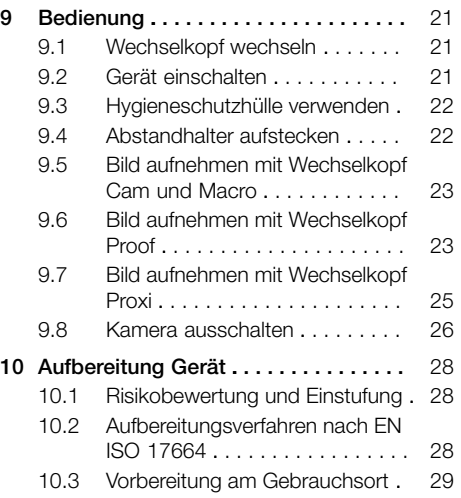

#### Inhalt

DE

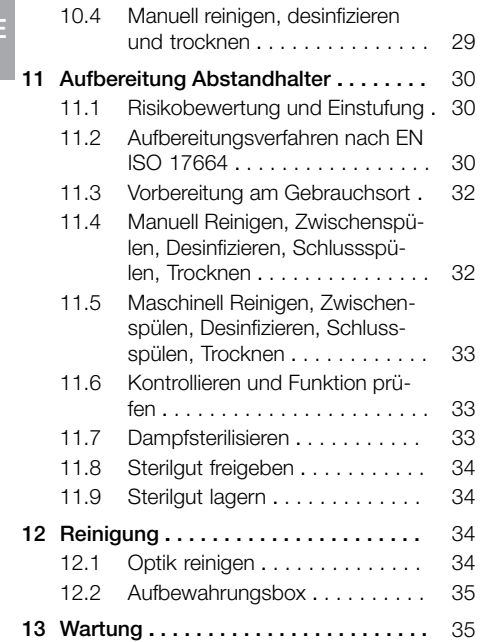

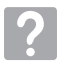

### Fehlersuche

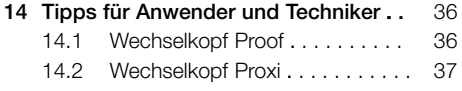

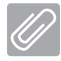

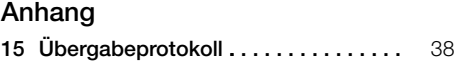

# <span id="page-4-0"></span>Wichtige Informationen

## Zu diesem Dokument

Diese Montage- und Gebrauchsanweisung ist Bestandteil des Gerätes.

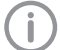

Bei Nichtbeachtung der Anweisungen und Hinweise in dieser Montage- und Gebrauchsanweisung übernimmt Dürr Dental keinerlei Gewährleistung oder Haftung für den sicheren Betrieb und die sichere Funktion des Geräts.

Die deutsche Montage- und Gebrauchsanweisung ist die Originalanleitung. Alle anderen Sprachen sind Übersetzungen der Originalanleitung. Diese Gebrauchsanweisung gilt für VistaCam iX: Bestellnummer:

- $-2108-01$
- 2108-02
- $-2108-05$
- $-2108-06$
- $-2108 50$
- $-2108-51$
- $-2108-52$
- $-2108 53$
- 2108-54
- $-2108 55$

### 1.1 Warnhinweise und Symbole

#### Warnhinweise

Die Warnhinweise in diesem Dokument weisen auf mögliche Gefahr von Personen- und Sachschäden hin.

Sie sind mit folgenden Warnsymbolen gekennzeichnet:

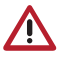

Allgemeines Warnsymbol

Die Warnhinweise sind wie folgt aufgebaut:

#### SIGNALWORT

Beschreibung der Art und Quelle der Gefahr

Hier stehen die möglichen Folgen bei Missachtung des Warnhinweises

❯ Diese Maßnahmen beachten, um die Gefahr zu vermeiden.

Mit dem Signalwort unterscheiden die Warnhinweise vier Gefahrenstufen:

- GEFAHR Unmittelbare Gefahr von schweren Verletzungen oder Tod
- WARNUNG Mögliche Gefahr von schweren Verletzungen oder Tod
- VORSICHT Gefahr von leichten Verletzungen
- $-$  ACHTUNG Gefahr von umfangreichen Sachschäden

#### Weitere Symbole

Diese Symbole werden im Dokument und auf oder in dem Gerät verwendet:

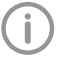

Hinweis, z. B. besondere Angaben hinsichtlich der wirtschaftlichen Verwendung des Gerätes.

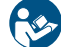

Gebrauchsanweisung befolgen.

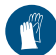

Handschutz benutzen.

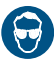

Augenschutz benutzen.

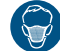

Mundschutz benutzen.

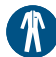

Schutzkleidung benutzen.

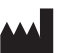

Hersteller

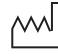

Herstellungsdatum

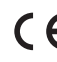

CE-Kennzeichnung

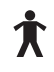

Anwendungsteil Typ B

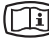

Elektronische Begleitpapiere beachten.

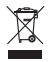

Nach EU-Richtlinie 2012/19/EU (WEEE) sachgerecht entsorgen.

<span id="page-5-0"></span>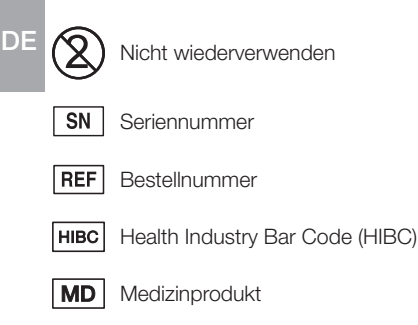

### 1.2 Urheberrechtlicher Hinweis

Alle angegebenen Schaltungen, Verfahren, Namen, Softwareprogramme und Geräte sind urheberrechtlich geschützt.

Der Nachdruck der Montage- und Gebrauchsanweisung, auch auszugsweise, ist nur mit schriftlicher Genehmigung von Dürr Dental gestattet.

### 2 Sicherheit

Dürr Dental hat das Gerät so entwickelt und konstruiert, dass Gefährdungen bei bestimmungsgemäßer Verwendung weitgehend ausgeschlossen sind.

Trotzdem kann es zu folgenden Restrisiken kommen:

- Personenschaden durch Fehlbenutzung/Missbrauch
- Personenschaden durch mechanische Einwirkungen
- Personenschaden durch elektrische Spannung
- Personenschaden durch Strahlung
- Personenschaden durch Brand
- Personenschaden durch thermische Einwirkung auf die Haut
- Personenschaden durch mangelnde Hygiene, z. B. Infektion

### 2.1 Zweckbestimmung

Die intraorale Kamera erzeugt ein optisches Bild von der Mundhöhle oder dem Gesicht des Patienten.

#### VistaCam iX Cam

Die intraorale Kamera mit Wechselkopf Cam wird im bzw. am Mundraum des Patienten eingesetzt. Die Aufnahmen unterstützen die Diagnose, die Patientenaufklärung und dienen zur Instruktion.

#### VistaCam iX Macro

Die intraorale Kamera mit Wechselkopf Macro wird im Mundraum des Patienten eingesetzt. Die Aufnahmen unterstützen die Diagnose, die Patientenaufklärung und dienen zur Instruktion.

#### VistaCam iX Proof

Die intraorale Kamera mit Wechselkopf Proof ist dafür vorgesehen, die Erkennung und Diagnose von Karies zu unterstützen.

#### VistaCam iX Proxi

Die intraorale Kamera mit Wechselkopf Proxi ermöglicht die Erkennung von approximaler Karies aufgrund der Transluzenz des gesunden Zahnschmelzes für Lichtwellen im Infrarotbereich.

### <span id="page-6-0"></span>2.2 Indikationen

### VistaCam iX Cam

Die Aufnahmen unterstützen die Diagnose, die Patienten-Kommunikation und Patientenaufklärung und dienen zur Instruktion und Dokumentation.

### VistaCam iX Proof

Die intraorale Kamera mit Wechselkopf Proof ist dafür vorgesehen, die Erkennung und Diagnose von Karies zu unterstützen.

### VistaCam iX Proxi

Die intraorale Kamera mit Wechselkopf Proxi ist ein diagnostisches Hilfsmittel zur Erkennung von approximalen Karies oberhalb des Zahnfleisches und zur Überwachung des Fortschreitens solcher Läsionen.

### 2.3 Kontraindikationen

### VistaCam iX Cam

Keine.

#### VistaCam iX Proof

Großflächige Zahnrestaurationen können den angezeigten Karieswert verfälschen.

#### VistaCam iX Proxi

Der Proxi-Kopf ist nicht an künstlichen Zähnen, an Zähnen mit Kronen und an Zähnen mit zu großen Zahnfüllungen anzuwenden. Das Gerät funktioniert nur in Verbindung mit dem natürlichen Zahnschmelz, im Mund des Patienten. Extrahierte Zähne können mit dem Proxi-Kopf nicht mehr untersucht werden.

### 2.4 Bestimmungsgemäße Verwendung

Das Kamerahandstück ist in Kombination mit verschiedenen Wechselköpfen anwendbar. Dadurch werden unterschiedliche Anwendungen in Gesundheitseinrichtungen/Zahnarztpraxen, Zahnkliniken, der Kieferorthopädie und der Mund- und Kieferchirurgie ermöglicht. In Verbindung mit einem Computer, einem Bildschirm und einer Imaging-Software können mit Hilfe dieses digitalen Systems Bilder und Videos erstellt und gespeichert werden. Folgendes Zubehör muss zwingend verwendet werden: Abstandhalter (nicht bei Wechselkopf Cam) und Hygieneschutzhüllen.

### 2.5 Nicht bestimmungsgemäße Verwendung

Eine andere oder darüber hinausgehende Benutzung gilt als nicht bestimmungsgemäß. Für hieraus resultierende Schäden haftet der Hersteller nicht. Das Risiko trägt allein der Anwender. Gerät nicht in Räumen betreiben, in denen sich brennbare Gemische befinden, z. B. in Operationsräumen.

Kamera nicht direkt am Auge anwenden.

### 2.6 Allgemeine Sicherheitshinweise

- ❯ Beim Betrieb des Gerätes die Richtlinien, Gesetze, Verordnungen und Vorschriften beachten, die am Einsatzort gelten.
- ❯ Vor jeder Anwendung Funktion und Zustand des Gerätes prüfen.
- ❯ Gerät nicht umbauen oder verändern.
- ❯ Montage- und Gebrauchsanweisung beachten.
- ❯ Montage- und Gebrauchsanweisung für den Anwender jederzeit zugänglich beim Gerät bereitstellen.

### 2.7 Geräte sicher verbinden

Beim Verbinden von Geräten untereinander oder mit Teilen von Anlagen können Gefahren bestehen (z. B. durch Ableitströme).

- ❯ Geräte nur verbinden, wenn keine Gefahr für Bediener und Patient besteht.
- ❯ Geräte nur verbinden, wenn die Umgebung durch die Kopplung nicht beeinträchtigt wird.
- ❯ Wenn eine gefahrlose Kopplung aus den Gerätedaten nicht ersichtlich ist, Sicherheit durch einen Sachkundigen (z. B. beteiligte Hersteller) feststellen lassen.
- ❯ Beim Verbinden des Gerätes mit anderen Geräten wie z. B. mit einer Computer-Anlage sowohl innerhalb als auch außerhalb der Patientenumgebung die jeweiligen Vorgaben der IEC 60601‑1 (EN 60601‑1) beachten.
- ❯ Nur Zusatzgeräte (z. B. Computer, Monitor, Drucker) anschließen, die mindestens der Norm IEC 60950‑1 (EN 60950‑1) entsprechen.

#### <span id="page-7-0"></span>2.8 Fachpersonal DE

#### Bedienung

Personen, die das Gerät bedienen, sind Zahnärzte und zahnärztliches Personal.

Sie müssen auf Grund ihrer Ausbildung und Kenntnisse eine sichere und sachgerechte Handhabung gewährleisten.

❯ Jeden Anwender in die Handhabung des Gerätes einweisen oder einweisen lassen.

#### Montage und Reparatur

❯ Montage, Neueinstellungen, Änderungen, Erweiterungen und Reparatur von Dürr Dental oder von einer von Dürr Dental dazu autorisierten Stelle ausführen lassen.

### 2.9 Schutz vor elektrischem Strom

- ❯ Bei Arbeiten am Gerät die entsprechenden elektrischen Sicherheitsvorschriften beachten.
- ❯ Niemals gleichzeitig den Patienten und offene Steckverbindungen/Kontakte des Gerätes berühren.
- ❯ Beschädigte Leitungen und Steckvorrichtungen sofort ersetzen.

#### EMV für Medizinprodukte beachten

- ❯ Durch elektromagnetische Einstrahlungen bzw. ESD-Impulse können Bildartefakte in den Aufnahmen oder ein Funktionsausfall des Gerätes auftreten. Ggf. das Gerät, die Software oder den Computer neu starten.
- ❯ Das Gerät ist für den Betrieb in professionellen Einrichtungen des Gesundheitswesens (gemäß IEC 60601-1-2) bestimmt. Wenn das Gerät in einer anderen Umgebung betrieben wird, mögliche Auswirkungen auf die elektromagnetische Verträglichkeit beachten.
- ❯ Das Gerät nicht in der Nähe von HF-Chirurgiegeräten und MRT-Geräten betreiben.
- ❯ Mindestens 30 cm Abstand zwischen dem Gerät und anderen elektronischen Geräten halten.
- ❯ Mindestens 30 cm Abstand zwischen dem Gerät und tragbaren und mobilen Funkgeräten halten.
- ❯ Beachten, dass Kabellängen und Kabelverlängerungen Auswirkungen auf die elektromagnetische Verträglichkeit haben.

Folgende Zubehörteile können Auswirkungen auf die elektromagnetische Verträglichkeit haben:

USB-Verbindungskabel

für VistaCam iX (2,5 m) . . . . . . . . . 2108-150-50 USB-Verbindungskabel (2,5 m) mit Netzteil 12 V . . . . . . . . . . . . . . . . 2108-150-52

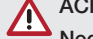

#### **ACHTUNG**

#### Negative Auswirkungen auf EMV durch nicht freigegebenes Zubehör

- ❯ Nur das von Dürr Dental benannte oder freigegebene Zubehör verwenden.
- ❯ Das Verwenden von anderem Zubehör kann erhöhte elektromagnetische Störaussendungen oder eine geminderte elektromagnetische Störfestigkeit des Geräts zur Folge haben und zu einer fehlerhaften Betriebsweise führen.

#### 2.10 Wesentliche Leistungsmerkmale

Das Gerät verfügt über keine wesentlichen Leistungsmerkmale nach IEC 60601-1 Kapitel 4.3.

#### 2.11 Meldepflicht von schwerwiegenden Vorfällen

Der Anwender bzw. Patient ist verpflichtet, alle im Zusammenhang mit dem Produkt aufgetretenen schwerwiegenden Vorfälle dem Hersteller und der zuständigen Behörde des Mitgliedstaats, in dem der Anwender bzw. Patient niedergelassen ist, zu melden.

### <span id="page-8-0"></span>2.12 Nur Originalteile verwenden

❯ Nur von Dürr Dental benanntes oder freigegebenes Zubehör und optionale Artikel verwenden.

❯ Nur Original-Verschleißteile und -Ersatzteile verwenden.

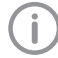

Dürr Dental übernimmt keine Haftung für Schäden, die durch die Verwendung von nicht freigegebenem Zubehör, optionalen Artikeln und anderen als den Original-Verschleißteilen und -Ersatzteilen entstanden sind.

Durch die Verwendung von nicht freigegebenem Zubehör, optionalen Artikeln und anderen als den Original-Verschleißteilen und -Ersatzteilen (z. B. Netzkabel) kann die elektrische Sicherheit und die EMV negativ beeinflusst werden.

### 2.13 Transport

Die Original-Verpackung bietet optimalen Schutz des Gerätes während des Transports. Bei Bedarf kann die Original-Verpackung für das Gerät bei Dürr Dental bestellt werden.

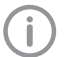

Für Schäden beim Transport wegen mangelhafter Verpackung übernimmt Dürr Dental auch innerhalb der Gewährleistungsfrist keine Haftung.

❯ Gerät nur in Original-Verpackung transportieren.

❯ Verpackung von Kindern fernhalten.

### 2.14 Entsorgung

#### Gerät

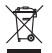

Gerät sachgerecht entsorgen. Innerhalb des Europäischen Wirtschaftsraums gemäß EU-Richtlinie 2012/19/EU (WEEE) entsorgen.

❯ Bei Fragen zur sachgerechten Entsorgung an den dentalen Fachhandel wenden.

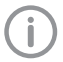

Eine Übersicht über die Abfallschlüssel der Dürr Dental Produkte finden Sie im Downloadbereich unter www.duerrdental.com (Dokument Nr. P007100155).

### **Produktbeschreibung**

### 3 Übersicht

<span id="page-9-0"></span>DE

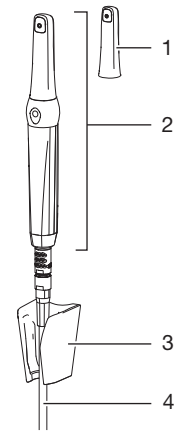

- *Bild 1: VistaCam iX*
- 1 Wechselkopf
- 2 Handstück mit Wechselkopf<br>3 Handstückablage
- **Handstückablage**
- 4 USB-Verbindungskabel (zu Computer)

### 3.1 Lieferumfang

Folgende Artikel sind im Lieferumfang enthalten (Abweichungen durch länderspezifische Vorschriften und Einfuhrbestimmungen möglich):

#### VistaCam iX mit Cam + Proof Paket . 2108-01

- Handstück
- Wechselkopf Cam
- Wechselkopf Proof
- Aufbewahrungsbox für Wechselköpfe
- Handstückablage
- USB-Verbindungskabel (2,5 m)
- DVD Imaging-Software VistaSoft
- DVD Imaging-Software DBSWIN
- Hygieneschutzhüllen (20 Stück)
- Abstandhalter Proof (5 Stück)
- Kurzanleitungen

#### VistaCam iX Cam Paket . . . . . . . . . . . 2108-02

- Handstück
- Wechselkopf Cam
- Handstückablage
- USB-Verbindungskabel (2,5 m)
- DVD Imaging-Software VistaSoft
- DVD Imaging-Software DBSWIN
- Hygieneschutzhüllen (20 Stück)
- Kurzanleitung

#### VistaCam iX mit Cam, Proof und

- Proxi Paket . . . . . . . . . . . . . . . . . . . . . 2108-05
- Handstück
- Wechselkopf Cam
- Wechselkopf Proof
- Wechselkopf Proxi
- Aufbewahrungsbox für Wechselköpfe
- Handstückablage
- USB-Verbindungskabel (2,5 m)
- DVD Imaging-Software VistaSoft
- DVD Imaging-Software DBSWIN
- Hygieneschutzhüllen (20 Stück)
- Hygieneschutzhüllen Proxi (20 Stück)
- Abstandhalter Proof (5 Stück)
- Abstandhalter Proxi (3 Stück)
- Kurzanleitungen

#### <span id="page-10-0"></span>VistaCam iX mit Cam und Proxi Paket . . . . . . . . . . . . . . . . . . . . . . . . . . 2108-06

- Handstück
- Wechselkopf Cam
- Wechselkopf Proxi
- Handstückablage
- USB-Verbindungskabel (2,5 m)
- DVD Imaging-Software VistaSoft
- DVD Imaging-Software DBSWIN
- Hygieneschutzhüllen (20 Stück)
- Hygieneschutzhüllen Proxi (20 Stück)
- Abstandhalter Proxi (3 Stück)
- Kurzanleitungen

### 3.2 Zubehör

Folgende Artikel sind notwendig für den Betrieb des Gerätes, abhängig von der Anwendung: Wechselkopf Cam . . . . . . . . . . . . . 2108-130-60 Wechselkopf Proof . . . . . . . . . . . . 2108-130-61 Wechselkopf Macro . . . . . . . . . . . 2108-130-54 Wechselkopf Proxi . . . . . . . . . . . . 2108-130-62 Handstückablage für VistaCam iX . 2108-105-50 USB-Verbindungskabel für VistaCam iX (2,5 m) . . . . . . . . . 2108-150-50 Aufbewahrungsbox für Wechselköpfe . . . . . . . . . . . . . . . . 2108-135-50 Einwegschutzhüllen VistaCam iX für Wechselkopf Cam, Macro und Proof (500 Stück) . . . . . . . . . . . . . 2108-010-50 Einwegschutzhüllen VistaCam iX für Wechselkopf Cam, Macro und Proof (100 Stück) . . . . . . . . . . . . . 2108010052 Einwegschutzhüllen VistaCam iX für Wechselkopf Proxi (500 Stück) . . . 2108-010-60 Einwegschutzhüllen VistaCam iX für Wechselkopf Proxi (100 Stück) . . . 2108010053 Abstandhalter VistaCam iX für Wechselkopf Cam und Proof (5 Stück) . . . . . . . . . . . . . . . . . . . . 2108-132-50 Abstandhalter VistaCam iX für Wechselkopf Proxi (3 Stück) . . . . . 2108-132-52

### 3.3 Optionale Artikel

Folgende Artikel sind optional mit dem Gerät verwendbar: Funkfußschalter-Set für PC-USB ... 2100-770-09

Kabelfußschalter USB . . . . . . . . . . 2100-770-17

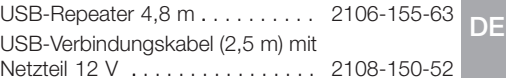

### 3.4 Verbrauchsmaterial

Folgende Materialien werden während des Betriebs des Gerätes verbraucht und müssen nachbestellt werden: Hygieneschutzhüllen VistaCam iX für Wechselkopf Cam, Macro und Proof (500 Stück) . . . . . . . . . . . . . 2108-010-50 Hygieneschutzhüllen VistaCam iX für Wechselkopf Cam, Macro und Proof (100 Stück) . . . . . . . . . . . . . 2108010052 Hygieneschutzhüllen VistaCam iX für Wechselkopf Proxi (500 Stück) . . . 2108-010-60 Hygieneschutzhüllen VistaCam iX für Wechselkopf Proxi (100 Stück) . . . 2108010053 FD multi wipes compact Flächendesinfektion . . . . . . . . . . CDF33FW0150 FD 333 forte wipes Schnelldesinfektion . . . . . . . . . . CDF33FW0150 FD 322 premium wipes Schnelldesinfektion . . . . . . . . . . . CDF322A0140 ID 215 Enzymatischer Instrumenten-Reiniger . . . . . . . . . . . . . . . . . CDI215A6150 ID 213 Instrumenten-Desinfektion . . . . . . CDI213C6150 Reinigungs-Set für VistaCam Optik ohne Cleaner . . . . . . . . . . . . . . . . . 2109025050

### 3.5 Verschleiß- und Ersatzteile

Folgende Verschleißteile müssen in regelmäßigen Abständen getauscht werden:

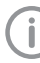

Informationen zu den Ersatzteilen finden Sie im Portal für autorisierte Fachhändler unter:

[www.duerrdental.net](http://www.duerrdental.net).

#### <span id="page-11-0"></span>4 Technische Daten DE

### 4.1 Handstück

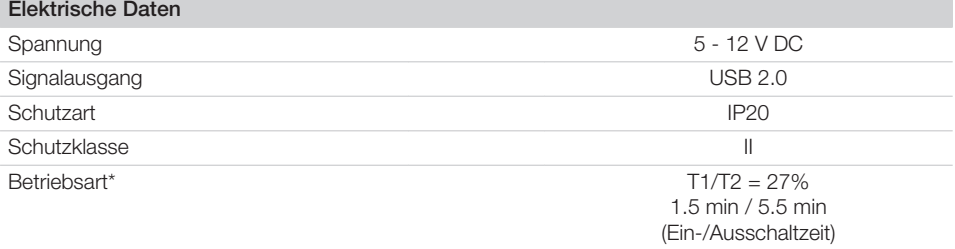

Bei einer Umgebungstemperatur von max. 40 °C und bei Einhaltung der Ein-/Ausschaltzeit erreicht das Handstück / der Wechselkopf eine maximale Oberflächentemperatur von 60 °C.

#### Klassifizierung

Medizinprodukt Klasse

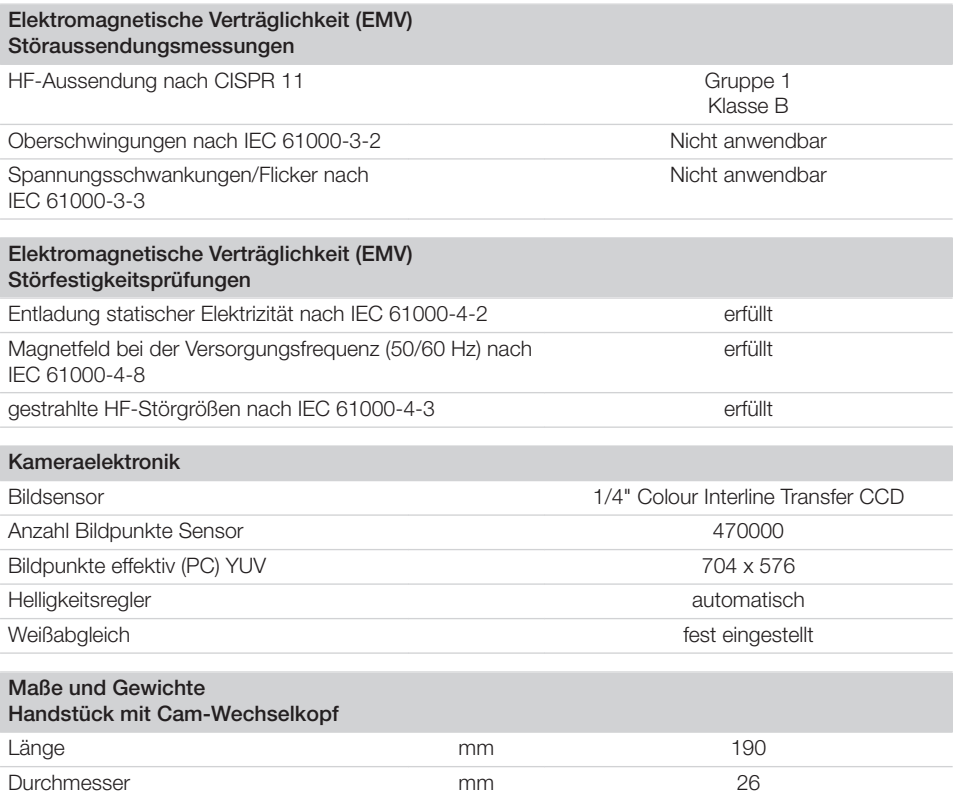

<span id="page-12-0"></span>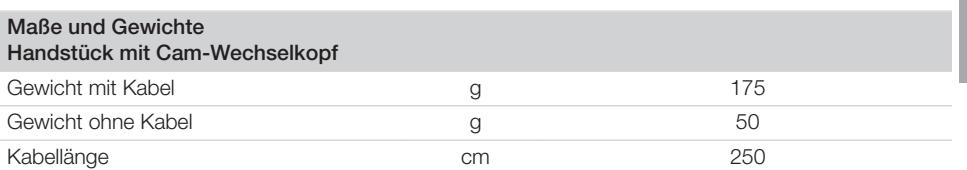

### 4.2 Wechselkopf Cam

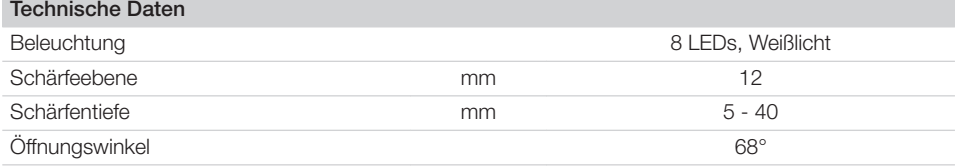

### 4.3 Wechselkopf Macro

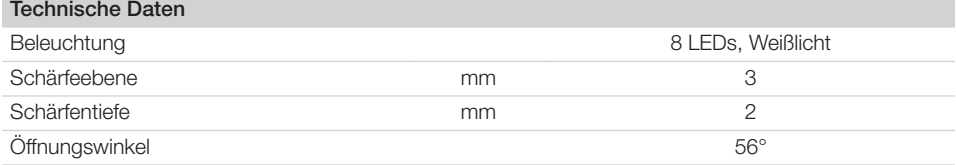

### 4.4 Wechselkopf Proof

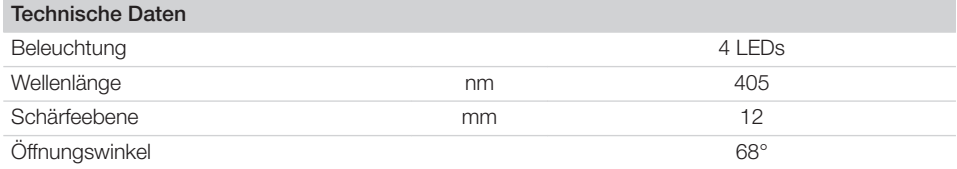

### 4.5 Wechselkopf Proxi

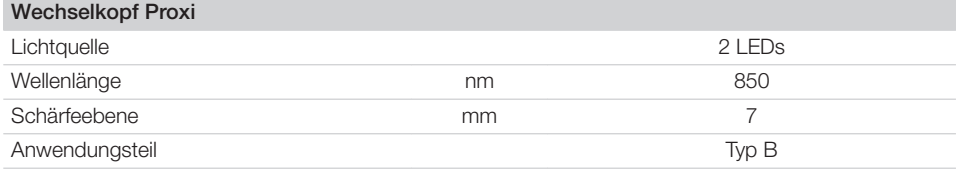

### 4.6 Umgebungsbedingungen

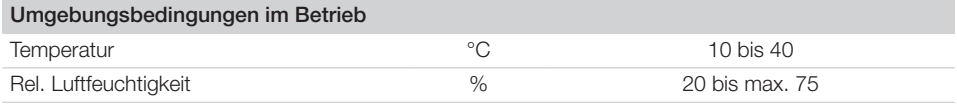

÷,

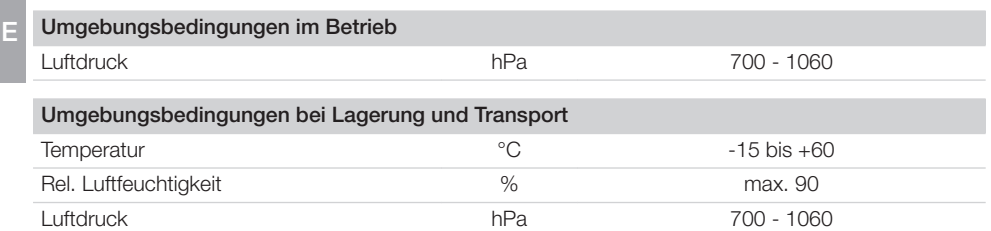

### <span id="page-14-0"></span>4.7 Typenschild

Auf dem Handstück befindet sich eine Laserbeschriftung.

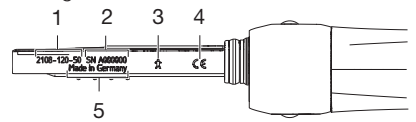

- 1 Bestellnummer<br>2 Seriennummer
- 2 Seriennummer<br>3 Anwendungste
- 3 Anwendungsteil Typ B
- 4 CE-Kennzeichnung<br>5 Herkunftsland
- **Herkunftsland**

### 4.8 Konformitätsbewertung

Das Gerät wurde nach den relevanten Richtlinien der europäischen Union einem Konformitätsbewertungsverfahren unterzogen. Das Gerät entspricht den geforderten grundlegenden Anforderungen.

DE

#### <span id="page-15-0"></span>5 Funktion DE

VistaCam iX ist ein intraorales Kamerasystem und besteht aus einem Handstück und verschiedenen Wechselköpfen. Die Funktion der Kamera ist abhängig von der Funktion des Wechselkopfes. Der Wechselkopf ist anhand des Symbols auf der Rückseite erkennbar.

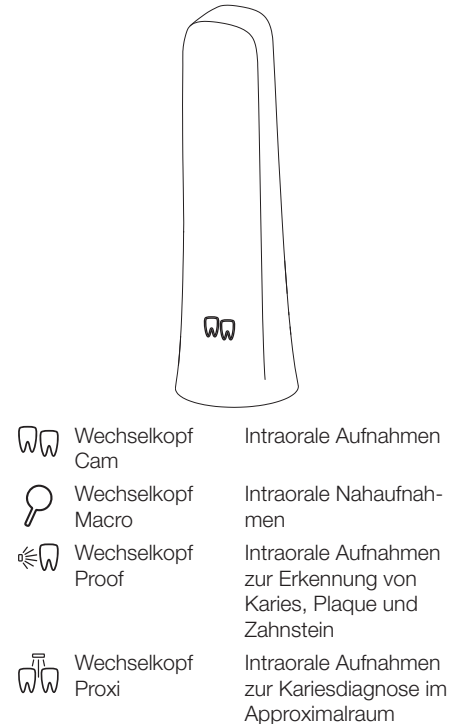

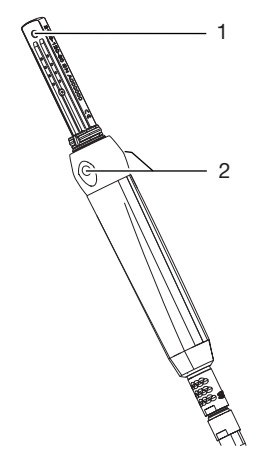

1 Bildsensor<br>2 Handauslö

Handauslösung mit zwei Punkten Wenn Sie auf einen Punkt der Handauslösung drücken, wechselt die VistaCam iX zwischen Live-Modus (Bewegtbild) und Freeze-Modus (Standbild). Der Druckpunkt der Handauslösung ist spürbar. Beim Wechsel des Modus vibriert die Kamera leicht. Optional kann die Kamera auch mit einem Fußschalter bedient werden. Der Bildsensor im Handstück digitalisiert das Bild. Über das USB-Verbindungskabel überträgt die Kamera das Bild an einen Computer. Die Optik und die Beleuchtung befinden sich im Wechselkopf. Der Schärfebereich Optik ist fest. Die Stromversorgung der Kamera erfolgt über das USB-Verbindungskabel zum Computer. Die Kamera schaltet sich automatisch aus, wenn sie 2 Minuten nicht bewegt wird. Sobald die Kamera bewegt wird, schaltet sie sich wieder ein.

#### <span id="page-16-0"></span>5.1 Wechselkopf Cam

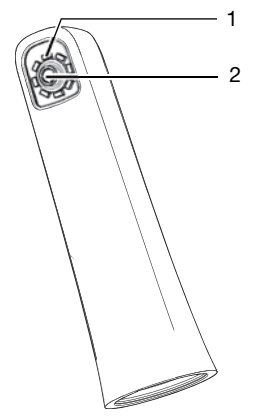

#### $1$  LED

2 Fixfokus-Optik

Der Wechselkopf Cam hat eine Fixfokus-Optik, mit deren Schärfebereich intraorale Aufnahmen möglich sind. Um die Optik sind acht LEDs angeordnet, die für eine gleichmäßige Ausleuchtung sorgen.

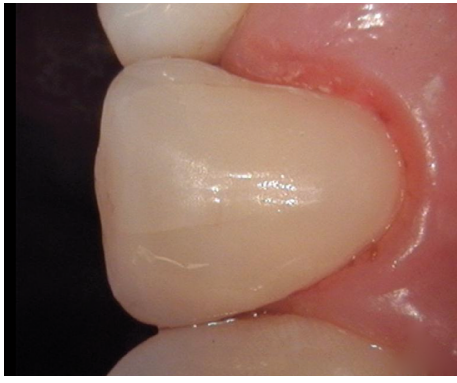

*Bild 2: Aufnahme mit Wechselkopf Cam*

### 5.2 Wechselkopf Macro

Mit dem Macro-Wechselkopf erstellen Sie intraorale Nahaufnahmen mit einer ca. 120-fachen Vergrößerung, um z. B. Randspalten oder Schmelzfrakturen zu erkennen.

Um die Optik sind acht LEDs angeordnet, die für eine gleichmäßige Ausleuchtung sorgen.

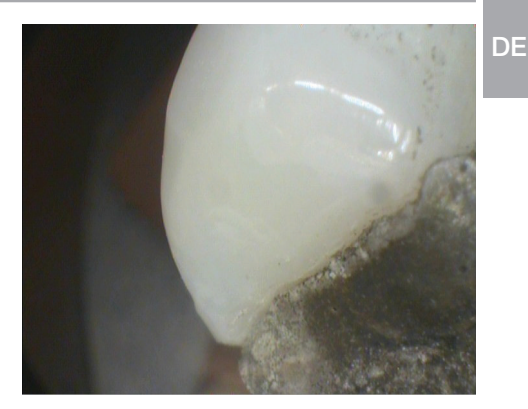

*Bild 3: Aufnahme mit Wechselkopf Makro*

### 5.3 Wechselkopf Proof

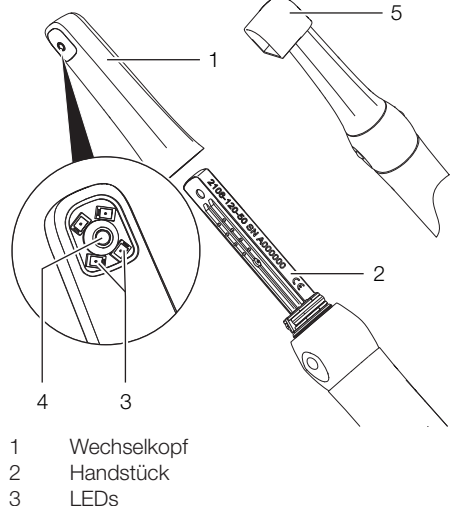

- **LEDs**
- 4 Optik
- 5 Abstandhalter

Mit dem Wechselkopf Proof erstellen Sie intraorale Aufnahmen zur Erkennung von Karies, Plaque und Zahnstein.

Um die Optik sind vier LEDs mit blau-violettem Licht (Wellenlänge 405 nm) angeordnet. Das energiereiche Licht regt die Zahnhartsubstanz (Zahnschmelz, Dentin) und die Stoffwechselprodukte kariogener Bakterien (Porphyrine) zum Fluoreszieren an. Die Substanzen emittieren unterschiedliche Farben. Dadurch können Sie Kariesaktivität auswerten und eine mögliche Zahnerkrankung erkennen.

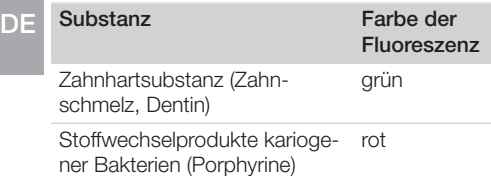

Der Abstandhalter ermöglicht optimal auswertbare Aufnahmen. Die Position und der Abstand der Aufnahme sind reproduzierbar. Zusätzlich schirmt der Abstandhalter den Aufnahmebereich ab und minimiert den Einfall von Fremdlicht. Anwendungsbereiche des Wechselkopfes Proof:

- Plaque und Zahnstein erkennen
- Karies schon im Frühstadium erkennen
	- Schwer erkennbare Fissurenkaries
	- Kariöse Läsionen auf Glattflächen exakt lokalisieren
	- Optisch gestützte Kontrolle während der Exkavation
- Verlauf von Zahnerkrankungen kontrollieren, dokumentieren und in der Imaging-Software archivieren.

#### Auswertung

Die Bilder werden von der Imaging-Software mit Hilfe eines Filters ausgewertet.

Die Prophylaxe-Ansicht zeigt die Originalaufnahme.

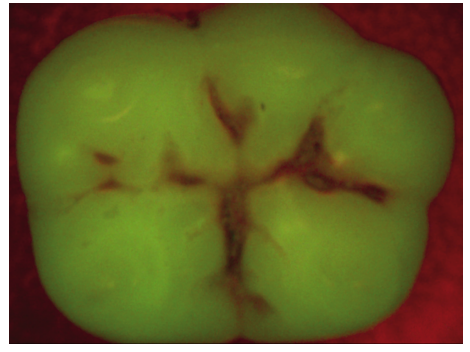

*Bild 4: Prophylaxe-Ansicht*

Die Karies-Ansicht wertet die Fluoreszenz der Substanzen mit dem Karies-Filter aus.

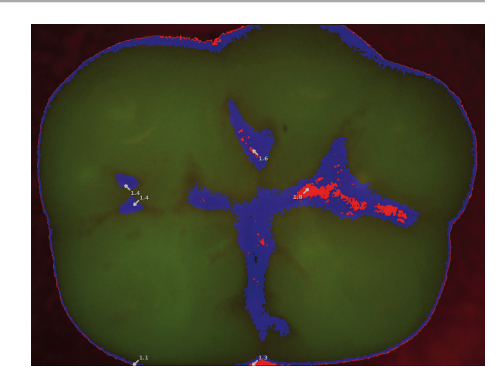

*Bild 5: Karies-Ansicht*

Die Farbskala und die Zahlenwerte geben einen zuverlässigen Hinweis auf kariöse Läsionen:

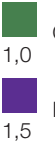

Gesunder Zahnschmelz

Initialkaries, beginnende Schmelzkaries

Schmelzkaries bis zur Schmelz-Dentin-Grenze

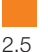

2,0

Dentingrenze bereits überschritten

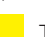

Tiefe Dentinkaries

### <span id="page-18-0"></span>5.4 Wechselkopf Proxi

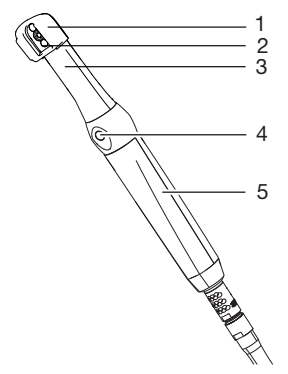

- 1 Abstandhalter<br>2 Optik
- 2 Optik<br>3 Wech
- 3 Wechselkopf Proxi
- 4 Handauslösung
- 5 Handstück

Das VistaCam iX Handstück mit dem Wechselkopf Proxi erstellt ein Schwarz-Weiß-Bild zur Erkennung von Karies im Approximalraum. Die Optik wird auf die Zahnreihe aufgelegt und durch Betätigen der Handauslösung ein Bild erstellt. Der Abstandhalter erleichtert die Auflage der Optik auf der Zahnreihe. Zusätzlich schirmt der Abstandhalter den Aufnahmebereich ab und minimiert den Einfall von Fremdlicht. In der Optik sind zwei leistungsstarke Infrarot-LEDs eingebaut. Das Infrarot-Licht durchstrahlt den Zahn und wird je nach Transluzenz (Lichtdurchlässigkeit) der Zahnstrukturen unterschiedlich stark reflektiert. Das reflektierte Licht wird von der Optik erfasst und als Schwarz-Weiß-Bild im Imaging-Programm DBSWIN (ab Version 5.6) oder VistaEasy (ab Version 5.6) ausgewertet.

#### Auswertung

Strukturen mit unterschiedlicher Transluzenz zeigt das Schwarz-Weiß-Bild mit unterschiedlicher Helligkeit. Je geringer die Transluzenz, desto höher ist die Reflektion des Infrarot-Lichtes und desto heller ist die Struktur. Folgende Strukturen lassen sich unterscheiden:

- Gesunder Schmelz erscheint dunkel, hohe Transluzenz
- Approximalkaries erscheint hell, geringe Transluzenz
- Dentin erscheint hell, geringe Transluzenz
- Einige Restaurationen erscheinen hell, keine Transluzenz

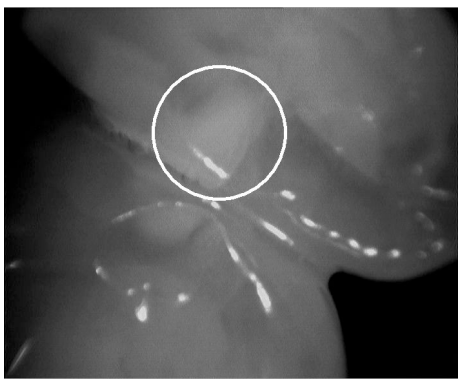

*Bild 6: Fallbeispiel 1 - Läsion im Mesialbereich als breite Aufhellung bis zur Schmelz-Dentin-Grenze zu erkennen.*

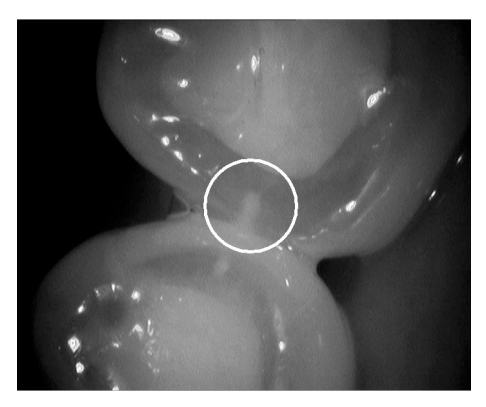

*Bild 7: Fallbeispiel 2 - Schmelzläsion als keilförmige Struktur innerhalb des dunklen transluzenten Zahnschmelzes sichtbar. Die Läsion reicht bis zur inneren Schmelzhälfte.*

Das System kann Strukturen mit gleicher Transluzenz nicht unterscheiden. Es ist deshalb nicht geeignet für die Diagnose von:

- Sekundärkaries unter Restaurationen
- Dentinkaries
- Zentraler Okklusalkaries

<span id="page-19-0"></span>Bei Patienten mit stark opakem Zahnschmelz erscheint der Zahnschmelz heller. Die Kariesdiagnose ist hier aufgrund der geringen Kontrastunterschiede erschwert. DE<sup>I</sup>

### 5.5 Handstückablage

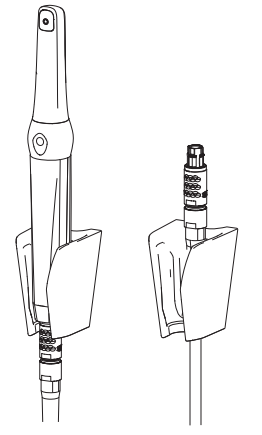

Solange sich die Kamera in der Handstückablage befindet, ist sie ausgeschaltet. Wenn Sie die Kamera aus der Handstückablage nehmen, schaltet sie sich automatisch ein. Wenn die Kamera an einem anderen Behand-

lungsplatz verwendet wird, kann auch nur das Verbindungskabel in der Handstückablage eingehängt werden.

#### 5.6 Aufbewahrungsbox

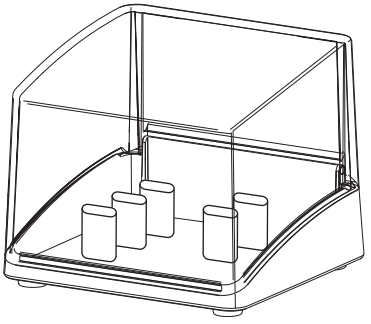

Die Aufbewahrungsbox schützt die Wechselköpfe, die nicht auf der Kamera aufgesteckt sind, vor Verschmutzung und Verkratzen. Bis zu fünf Wechselköpfe können darin aufbewahrt werden.

# <span id="page-20-0"></span>**Montage**

### 6 Installation

### 6.1 Handstückablage montieren

Die Handstückablage kann geklebt oder geschraubt werden.

- ❯ Geeignetes Befestigungsmaterial wählen.
- ❯ Handstückablage in der Nähe des Handstücks montieren.

Die Länge des USB-Kabels beträgt 2,5 m.

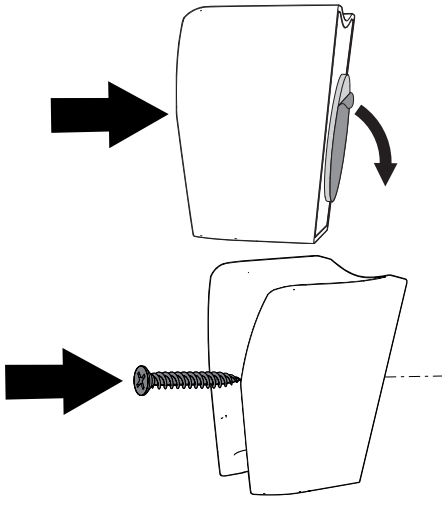

### 7 Inbetriebnahme

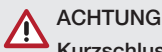

#### Kurzschluss durch Kondensatbildung

❯ Das Gerät erst in Betrieb nehmen, wenn es sich auf Raumtemperatur erwärmt hat und wenn es trocken ist.

Das Gerät kann mit folgenden Imaging-Programmen betrieben werden:

- VistaSoft von Dürr Dental
- VistaConnect von Dürr Dental
- DBSWIN von Dürr Dental
- VistaEasy von Dürr Dental
- ImageBridge von Dürr Dental
- Fremdsoftware auf Anfrage

### 7.1 Gerät anschließen

- Das Gerät hat keinen Hauptschalter. Deshalb darauf achten, dass der USB-Anschluss am PC und ggf. die Steckdose für das Netzteil gut zugänglich sind und das Gerät bei Bedarf ausgesteckt werden kann.
- ❯ Installation und Konfiguration gemäß der beiliegenden Anleitung (Dokument-Nr. 9000-618-179) durchführen.

### 7.2 Systemanforderungen

Die Systemanforderungen an Rechnersysteme finden Sie im Downloadbereich unter www.duerrdental.com (Dokument-Nr. 9000-618-148).

Der ordnungsgemäße Betrieb der Dürr Dental Hard-/Software ist aufeinander abgestimmt.

❯ Anhand der *Systemanforderungen an Rechnersysteme* prüfen, ob das Gerät mit der installierten Hard-/Software kompatibel ist.

#### <span id="page-21-0"></span>8 Prüfungen bei Inbetriebnahme DE

- 8.1 Elektrische Sicherheitsprüfung
- ❯ Elektrische Sicherheitsprüfung nach Landesrecht durchführen.
- ❯ Ergebnisse dokumentieren.

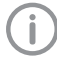

Anwendungsteile gemäß IEC 60601-1 sind die Wechselköpfe in den verschiedenen Ausführungen (siehe ["5 Funktion"](#page-15-0)).

### 8.2 Übergabeprotokoll

❯ Einweisung und Übergabe des Gerätes durchführen und dokumentieren.

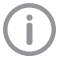

Eine Mustervorlage für ein Übergabeprotokoll befindet sich im Anhang.

# <span id="page-22-0"></span>Gebrauch

### 9 Bedienung

#### ACHTUNG

Beschädigung der Kamera durch Herunterfallen oder Zerkratzen

- ❯ Kamera immer in der Handstückablage ablegen.
- ❯ Kamera nicht auf einer Ablagefläche ablegen.
- ❯ Kamera nicht zwischen anderen Behandlungsinstrumenten ablegen.

### 9.1 Wechselkopf wechseln

Die Funktion der Kamera ist abhängig vom Wechselkopf. Folgende Wechselköpfe stehen zur Verfügung:

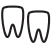

Wechselkopf Cam

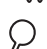

Wechselkopf Macro

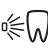

Wechselkopf Proof

Wechselkopf Proxi

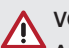

#### VORSICHT

Ableitströme eventuell zu hoch beim Berühren der offenen Kontakte

❯ Niemals gleichzeitig den Patienten und offene Kontakte des Handstücks berühren.

#### Wechselkopf abziehen

❯ Wechselkopf vom Handstück nach oben abziehen.

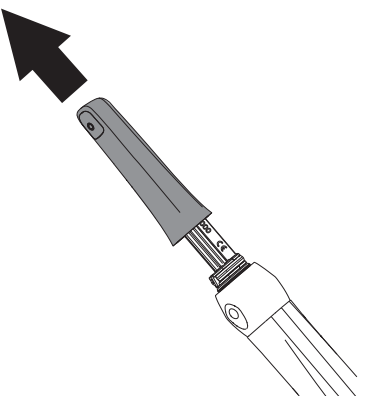

#### Wechselkopf aufstecken

Voraussetzung:

- $\checkmark$  Handstück und Wechselkopf sind vollständig trocken.
- ❯ Wechselkopf und Handstück so halten, dass die Optik auf der Seite des Bildsensors ist.
- ❯ Wechselkopf auf das Handstück schieben, bis er einrastet.

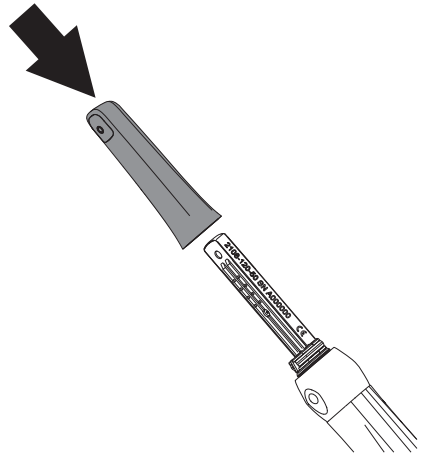

### 9.2 Gerät einschalten

- ❯ Kamera mit dem Verbindungskabel an einen USB-Anschluss des Computers anschließen.
- ❯ Imaging-Programm starten, siehe Software-Anleitung (DBSWIN 2100-725-91, VistaEasy 9000-618-137, VistaSoft 2110100001).

### <span id="page-23-0"></span>9.3 Hygieneschutzhülle verwenden

#### **WARNUNG**

Gefahr der Kreuzkontamination bei Nichtverwendung oder Mehrfachverwendung der Hygieneschutzhülle

- ❯ Gerät nicht ohne Hygieneschutzhülle verwenden.
- ❯ Hygieneschutzhülle nicht mehrfach verwenden (Einwegartikel).

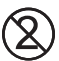

Hygieneschutzhülle nicht mehrfach verwenden (Einwegartikel).

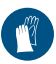

Beim Überziehen der Hygieneschutzhülle Schutzhandschuhe verwenden.

- ❯ Kamera so halten, dass die Optik nach unten zeigt.
- ❯ Weißen Rand der Hygieneschutzhülle anheben und Kamerakopf in die Hülle schieben. Die transparente Kunststoffseite muss dabei nach oben zeigen.

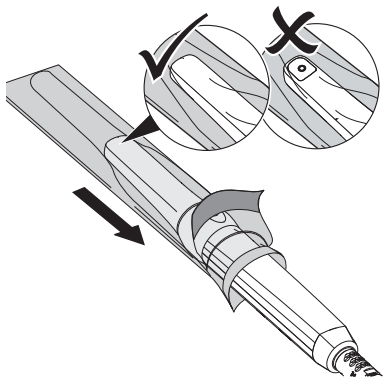

- ❯ Hygieneschutzhülle 2 3 mm überdehnen, damit die Hülle dicht auf der Optik liegt.
- ❯ Hygieneschutzhülle vorsichtig mit den Fingerspitzen an das Optikfenster drücken. Dabei darauf achten, dass keine Luftblasen zwischen Optikfenster und Einwegschutzhülle sind.

❯ Hygieneschutzhülle am weißen Rand festhalten und transparente Kunststoffseite in Richtung Kamerakopf abziehen.

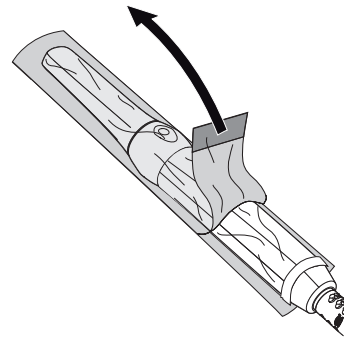

❯ Papierunterseite vom Kamerakopf in Richtung Handstück abziehen.

### 9.4 Abstandhalter aufstecken

Der Abstandhalter wird für Aufnahmen mit den Wechselköpfen Proof und Proxi benötigt.

#### **WARNUNG**

- Gefahr der Kreuzkontamination bei Verwendung ohne Aufbereitung oder nach falscher Aufbereitung
- ❯ Lichtschutz vor jedem Gebrauch im Dampfsterilisator sterilisieren (siehe ["11 Aufbereitung Abstandhalter"](#page-31-0)).
- ❯ Abstandhalter von oben auf den Wechselkopf stecken. Dabei darauf achten, dass der Abstandhalter die Optik des Wechselkopfs nicht verdeckt.

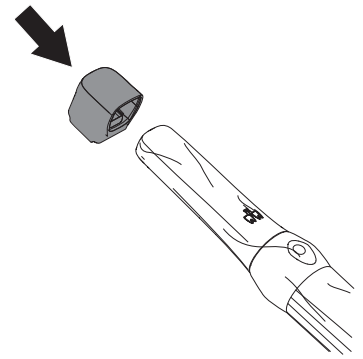

### <span id="page-24-0"></span>9.5 Bild aufnehmen mit Wechselkopf Cam und Macro

Wenn Sie die Kamera aus der Handstückablage nehmen, zeigt die Kamera ein Bewegtbild (Live-Modus). Bei jedem Wechsel zwischen Live- und Freeze-Modus vibriert das Handstück leicht. Mit der Kamera können Standbilder und Videos aufgenommen werden. Die möglichen Aufnahmemodi sind abhängig von der Imaging-Software.

Voraussetzungen:

- $\checkmark$  Kamera mit Computer verbunden
- $\checkmark$  Imaging-Software gestartet
- ❯ Kamera aus Handstückablage nehmen.
- ❯ Gewünschten Bildausschnitt im Live-Modus wählen.
- ❯ Beim Macro-Wechselkopf Abstand zum Objekt von ca. 3 mm einhalten.

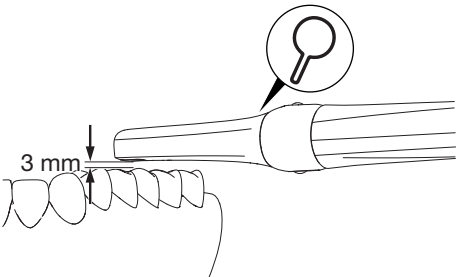

❯ Auf einen Punkt der Handauslösung drücken.

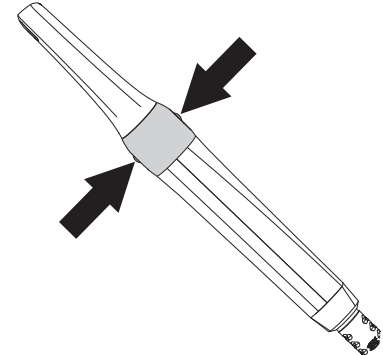

Die Kamera wechselt in den Freeze-Modus. Das Standbild wird an das Imaging-Programm bzw. den Monitor übertragen.

❯ Bild im Imaging-Programm bearbeiten und speichern. (Weitere Informationen siehe Software-Anleitung.)

❯ Um zurück in den Live-Modus zu wechseln, erneut auf einen Punkt der Handauslösung drücken.

### 9.6 Bild aufnehmen mit Wechselkopf Proof

Bei Aufnahmen mit dem Wechselkopf Proof sind in der Imaging-Software zwei Ansichten möglich.

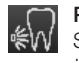

#### Prophylaxe-Ansicht

Sie gibt einen anschaulichen Nachweis über den Status der Mundhygiene.

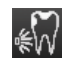

#### Karies-Ansicht

Sie wertet die Fluoreszens der Substanzen aus und gibt anhand der Farben einen zuverlässigen Hinweis auf kariöse Läsionen.

Folgende Faktoren können die Fluoreszenz und damit die Karies-Auswertung beeinflussen:

- Verschmutzungen und Speisereste
- Zahnstein, Konkremente
- Hilfsmittel zur Anfärbung von Plaque
- Prophylaxe-/Fluor-Pasten
- Zahn-/Polierpasten

#### VORSICHT

#### Gesundheitsgefährdung des Patienten durch Kontraindikationen

❯ Vor der Aufnahme die vorhandenen Zahnrestaurationen prüfen.

❯ siehe ["2.3 Kontraindikationen"](#page-6-0).

#### Vorbereitung

Λ

Abhängig von der gewünschten Auswertung müssen die Zähne unterschiedlich vorbereitet werden.

*Für Prophylaxe-Ansicht:*

> Zähne nicht professionell reinigen.

#### *Für Karies-Auswertung:*

- ❯ Professionelle Zahnreinigung durchführen.
- ❯ Polierpaste mit der Luft-Wasser-Spritze entfernen.
- ❯ Zähne trocknen.

#### Bild aufnehmen DE

#### VORSICHT

#### UV-Licht der Kamera kann blenden

- ❯ Nicht in die Lichtquelle starren.
- ❯ Kamera nicht direkt am Auge anwenden.

Voraussetzungen:

- $\checkmark$  Kamera mit Computer verbunden
- $\checkmark$  Imaging-Software gestartet
- $\checkmark$  Kamera in Einwegschutzhülle
- $\checkmark$  Abstandhalter aufgesteckt
- ❯ Einstrahlung von Fremdlicht reduzieren. Fremdlichtquellen (z. B. OP-Leuchte) ausschalten oder dimmen.
- ❯ Kamera mit Abstandhalter auf den entsprechenden Zahn aufsetzen.

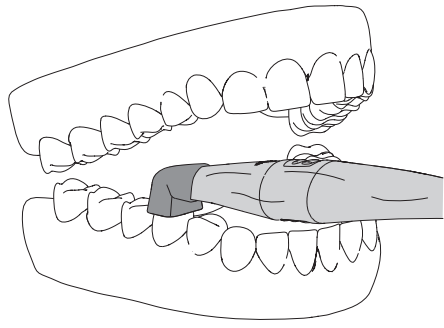

❯ Auf einen Punkt der Handauslösung drücken.

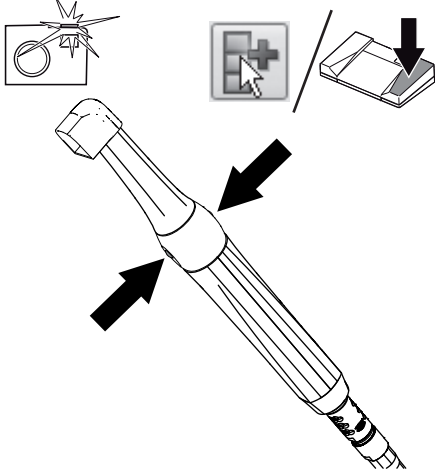

❯ Alternativ Fußschalter oder Software-Schaltfläche betätigen.

Die Kamera wechselt in den Freeze-Modus. Das Standbild wird an das Imaging-Programm bzw. den Monitor übertragen.

- ❯ Bild im Imaging-Programm bearbeiten und speichern. (Weitere Informationen siehe Software-Anleitung.)
- ❯ Um zurück in den Live-Modus zu wechseln, erneut auf einen Punkt der Handauslösung drücken.

#### Bild auswerten

Die Prophylaxe-Ansicht zeigt die Originalaufnahme. Rote Flächen deuten auf Karies-verursachende Bakterien hin. Grüne Flächen zeigen den gesunden Zahnschmelz.

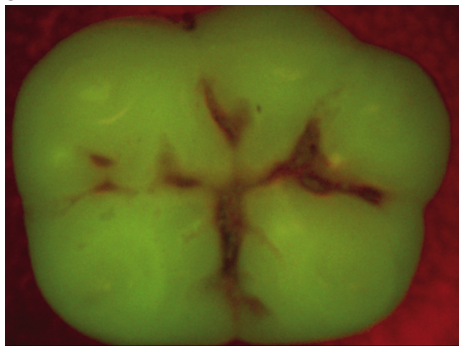

*Bild 8: Prophylaxe-Ansicht*

<span id="page-26-0"></span>Die Karies-Ansicht wertet die Fluoreszenz der Substanzen mit dem Karies-Filter aus.

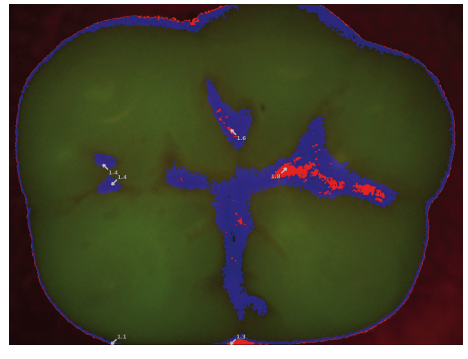

*Bild 9: Karies-Ansicht*

Die Farbskala und die Zahlenwerte geben einen zuverlässigen Hinweis auf kariöse Läsionen:

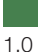

Gesunder Zahnschmelz

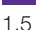

Initialkaries, beginnende Schmelzkaries

Schmelzkaries bis zur Schmelz-Dentin-Grenze

2,5

2,0

Dentingrenze bereits überschritten

Tiefe Dentinkaries

#### 9.7 Bild aufnehmen mit Wechselkopf Proxi DE

# VORSICHT

#### Gesundheitsgefährdung des Patienten durch Kontraindikationen

- ❯ Vor der Aufnahme die vorhandenen Zahnrestaurationen prüfen.
- ❯ siehe ["2.3 Kontraindikationen"](#page-6-0).

#### Kamera richtig positionieren

Um eine gute Bildqualität zu erreichen, muss die Kamera richtig positioniert werden.

❯ Kamera in einer Linie mit den Zähnen positionieren.

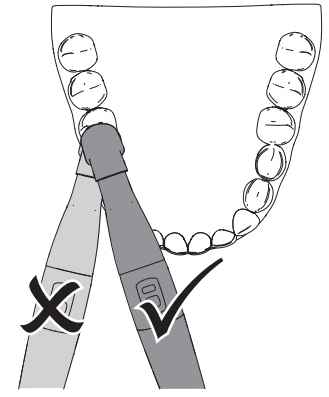

- ❯ Abstandhalter senkrecht auf die Zahnoberfläche auflegen. Der Abstandhalter muss die Zähne berühren.
- ❯ Beim Bildausschnitt darauf achten, dass der relevante Approximalbereich in der Mitte des Bildes liegt.
- ❯ Wenn die Struktur unter dem Zahnschmelz nicht sichtbar ist, den Winkel der Kamera leicht verändern.

#### Bild aufnehmen

Voraussetzungen:

- $\checkmark$  Kamera mit Computer verbunden
- $\checkmark$  Imaging-Software gestartet
- ü Kamera in Hygieneschutzhülle
- $\checkmark$  Abstandhalter aufgesteckt
- ❯ Einstrahlung von Fremdlicht reduzieren. Fremdlichtquellen (z. B. OP-Leuchte) ausschalten oder dimmen.
- ❯ Zahnreihe mit Druckluft trocknen.

#### <span id="page-27-0"></span>Gebrauch

❯ Kamera mit Abstandhalter über dem Approximalbereich auf die Zahnreihe aufsetzen. Die beiden Infrarot-LEDs durchleuchten dabei den jeweils mesialen und distalen Schmelzbereich der beiden benachbarten Zähne. DE

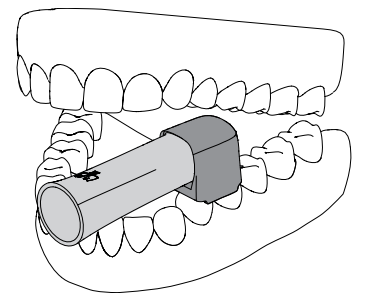

- ❯ Auf einen Punkt der Handauslösung drücken. Die Kamera wechselt in den Freeze-Modus. Das Standbild wird an das Imaging-Programm bzw. den Monitor übertragen.
- ❯ Bild im Imaging-Programm bearbeiten und speichern. (Weitere Informationen siehe Software-Anleitung.)
- ❯ Um zurück in den Live-Modus zu wechseln, erneut auf einen Punkt der Handauslösung drücken.

#### Bild auswerten

Strukturen mit unterschiedlicher Transluzenz zeigt das Schwarz-Weiß-Bild mit unterschiedlicher Helligkeit. Je geringer die Transluzenz, desto höher ist die Reflektion des Infrarot-Lichtes und desto heller ist die Struktur. Folgende Strukturen lassen sich unterscheiden:

- Gesunder Schmelz erscheint dunkel, hohe Transluzenz
- Approximalkaries erscheint hell, geringe Transluzenz
- Dentin erscheint hell, geringe Transluzenz
- Einige Restaurationen erscheinen hell, keine Transluzenz

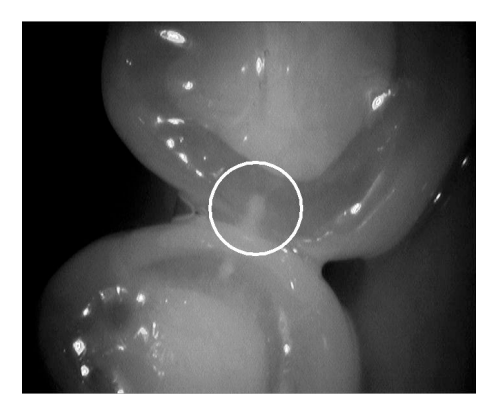

*Bild 10: Schmelzläsion als keilförmige Struktur innerhalb des dunklen transluzenten Zahnschmelzes sichtbar. Die Läsion reicht bis zur inneren Schmelzhälfte.*

Bei Patienten mit stark opakem Zahnschmelz erscheint der Zahnschmelz heller. Die Kariesdiagnose ist hier aufgrund der geringen Kontrastunterschiede erschwert.

### 9.8 Kamera ausschalten

Wenn Sie die Kamera nicht bewegen, schaltet sie sich nach der eingestellten Standby-Zeit (voreingestellt 2 Minuten) automatisch aus. Wenn Sie die Kamera in der Handstückablage ablegen, wird sie sofort ausgeschaltet.

## WARNUNG

#### Gefahr durch Mehrfachverwendung von Produkten, die für einmaligen Gebrauch vorgesehen sind

Einwegartikel ist nach dem Gebrauch beschädigt und kann nicht mehr verwendet werden.

❯ Einwegartikel nach der Verwendung entsorgen.

❯ Hygieneschutzhülle vorsichtig abziehen und entsorgen.

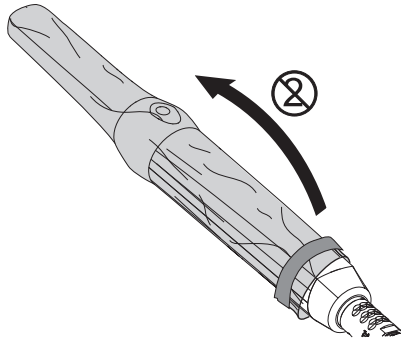

- ❯ Kamera desinfizieren (siehe ["10 Aufbereitung](#page-29-0)  [Gerät"](#page-29-0)).
- ❯ Kamera in der Handstückablage ablegen.

#### *Ergebnis:*

Die Kamera schaltet sich automatisch aus.

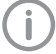

Kamera immer mit aufgestecktem Wechselkopf aufbewahren.

#### <span id="page-29-0"></span>10 Aufbereitung Gerät DE

### 10.1 Risikobewertung und Einstufung

Eine Risikobewertung und Einstufung, von in der Zahnmedizin gebräuchlichen Medizinprodukten, muss vor ihrer Aufbereitung vom Anwender durchgeführt werden. Dabei die länderspezifischen Richtlinien, Normen und Vorgaben, wie z. B. die "Empfehlungen der Kommission für Krankenhaushygiene und Infektionsprävention" beachten.

Das Zubehör des Medizinproduktes unterliegt ebenfalls der Aufbereitung.

Einstufungsempfehlung bei bestimmungsgemäßer Anwendung des Produktes: semikritisch A Semikritisches Medizinprodukt:

Ein Medizinprodukt, das mit Schleimhaut oder krankhaft veränderter Haut in Berührung kommt. Für die korrekte Einstufung der Medizinprodukte, die Festlegung der Aufbereitungsschritte und die Durchführung der Aufbereitung ist der Betreiber verantwortlich.

### 10.2 Aufbereitungsverfahren nach EN ISO 17664

Das Verfahren zur Aufbereitung nach jeder Behandlung, entsprechend des Aufbereitungsverfahrens nach EN ISO 17664 durchführen.

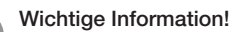

Die Aufbereitungshinweise nach EN ISO 17664 wurden von Dürr Dental für die Vorbereitung des Gerätes mit seinen Komponenten zu deren Wiederverwendung unabhängig geprüft.

Dem Aufbereiter obliegt die Verantwortung, dass die durchgeführte Aufbereitung mit verwendeter Ausstattung, Materialien und Personal die gewünschten Ergebnisse erzielt. Dafür sind Validierung und Routineüberwachungen des Aufbereitungsverfahrens erforderlich. Jede Abweichung der oben aufgeführten Anweisung durch den Aufbereiter obliegt hinsichtlich ihrer Wirksamkeit und möglichen nachteiligen Folgen dem Aufbereiter. Häufiges Wiederaufbereiten hat nur geringe Auswirkungen auf die Komponenten des Gerätes. Das Ende der Produktlebensdauer wird insbesondere von Verschleiß und Beschädigung durch Gebrauch beeinflusst.

Die Anwendung verschmutzter, kontaminierter und geschädigter Komponenten liegt in der alleinigen Verantwortung des Aufbereiters und Anwenders.

Die Validierung des Aufbereitungsverfahrens wurde aufgrund der Annahme durchgeführt, dass eine Einwegschutzhülle im ungünstigen Fall beim Aufziehen oder bei der Benutzung beschädigt werden könnte.

Das Anwendungsteil der Intraoralkamera ist nach IEC 80601-2-60 beschränkt auf 80 mm Länge, beginnend bei der Spitze des Wechselkopfes. Bei der Validierung der Aufbereitung wurde deshalb ausschließlich das Anwendungsteil betrachtet.

Das Aufbereitungsverfahren wurde wie folgt validiert:

- Vorreinigung
	- FD multi wipes compact (Dürr Dental)
- Manuelle Reinigung
	- FD 333 forte wipes (Dürr Dental)
- Manuelle Desinfektion
	- FD 333 forte wipes (Dürr Dental)

#### <span id="page-30-0"></span>Allgemeine Informationen

- ❯ Länderspezifische Richtlinien, Normen und Vorgaben für die Reinigung, Desinfektion und Sterilisation von Medizinprodukten wie auch die spezifischen Vorgaben in der Zahnarztpraxis oder Klinik beachten.
- ❯ Für die Auswahl der einzusetzenden Reinigungs- und Desinfektionsmittel sind die Angaben (siehe "10.4 Manuell reinigen, desinfizieren und trocknen") zu beachten.
- ❯ Die vom Hersteller des Reinigungs- und Desinfektionsmittels angegebenen Konzentrationen, Temperaturen und Einwirkzeiten sowie Vorgaben zum Nachspülen einhalten.
- ❯ Nur Reinigungsmittel verwenden, die nicht fixierend, aldehydfrei und materialverträglich gegenüber dem Produkt sind.
- ❯ Nur Desinfektionsmittel verwenden, die aldehydfrei und materialverträglich gegenüber dem Produkt sind.
- ❯ Nur frisch hergestellte Lösungen verwenden.
- ❯ Nur destilliertes oder entionisiertes Wasser mit geringer Keimzahl (mindestens Trinkwasserqualität) und frei von fakultativ pathogenen Mikroorgansimen (z. B. Legionellen) verwenden.
- ❯ Saubere, trockene, öl- und partikelfreie Druckluft verwenden.

#### 10.3 Vorbereitung am Gebrauchsort

Handschutz benutzen.

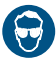

Augenschutz benutzen.

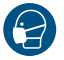

Maske benutzen.

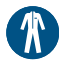

Schutzkleidung benutzen.

- ❯ Hygieneschutzhülle (mit integrierter Kamera) mit einem Desinfektionstuch reinigen.
- ❯ Hygieneschutzhülle vorsichtig abziehen und entsorgen.
- ❯ Das Gerät mit einem, mit kaltem Leitungswasser getränkten Einmaltuch, reinigen bis keine Verschmutzungen mehr sichtbar sind.
- ❯ Kontaminationsgeschützt vom Behandlungsplatz zum Aufbereitungsbereich transportieren.

### 10.4 Manuell reinigen, desinfizieren und trocknen

### **ACHTUNG**

#### Beschädigung des Gerätes durch falsche Reinigung und Desinfektion

- ❯ Nur Oberfläche des Gerätes reinigen.
- ❯ Nur von Dürr Dental freigegebene Desinfektions- und Reinigungspräparate verwenden.
- ❯ Keine aggressiven oder abrasiven Reinigungsmittel verwenden.
- ❯ Gerät nur mit Wischdesinfektion reinigen.
- ❯ Gerät nicht mit Tauch- oder Sprühdesinfektion reinigen.
- ❯ Gerät nicht dampfsterilisieren.

Für die manuelle Reinigung und Desinfektion ist ein kombiniertes Reinigungs- und Desinfektionsmittel mit folgenden Eigenschaften erforderlich:

- geprüfte, ggf. viruzide Wirksamkeit (DVV/RKI, VAH bzw. Europäische Normen)
- ohne Chlor, Lösungsmittel, starke Laugen (pH > 11) oder Oxidationsmittel

Weitere Informationen siehe "Allgemeine Informationen".

#### **Reinigen**

- ❯ Die Außenflächen gründlich mit einem Desinfektionstuch 1 Minute lang abwischen.
- ❯ Diesen Vorgang mit einem neuen Desinfektionstuch wiederholen. Somit wird der gesamte Reinigungsschritt 2 Minuten lang durchgeführt.

#### Desinfizieren

- ❯ Die Außenflächen gründlich mit einem Desinfektionstuch 2 Minuten lang abwischen.
- ❯ Diesen Vorgang mit einem neuen Desinfektionstuch wiederholen. Somit wird der gesamte Desinfektionsschritt
	- 4 Minuten lang durchgeführt.

#### Trocknen

❯ Gerät an der Luft trocknen lassen. Bevor eine neue Hygieneschutzhülle aufgezogen wird, muss das Gerät komplett trocken sein.

#### <span id="page-31-0"></span>11 Aufbereitung Abstandhalter DE

### 11.1 Risikobewertung und Einstufung

Eine Risikobewertung und Einstufung, von in der Zahnmedizin gebräuchlichen Medizinprodukten, muss vor ihrer Aufbereitung vom Anwender durchgeführt werden. Dabei die länderspezifischen Richtlinien, Normen und Vorgaben, wie z. B. die "Empfehlungen der Kommission für Krankenhaushygiene und Infektionsprävention" beachten.

Das Zubehör des Medizinproduktes unterliegt ebenfalls der Aufbereitung.

Einstufungsempfehlung bei bestimmungsgemäßer Anwendung des Produktes: semikritisch B Semikritisches Medizinprodukt:

Ein Medizinprodukt, das mit Schleimhaut oder krankhaft veränderter Haut in Berührung kommt. Für die korrekte Einstufung der Medizinprodukte, die Festlegung der Aufbereitungsschritte und die Durchführung der Aufbereitung ist der Betreiber verantwortlich.

### 11.2 Aufbereitungsverfahren nach EN ISO 17664

Das Verfahren zur Aufbereitung nach jeder Behandlung, entsprechend des Aufbereitungsverfahrens nach EN ISO 17664 durchführen.

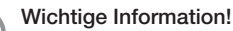

Die Aufbereitungshinweise nach EN ISO 17664 wurden von Dürr Dental für die Vorbereitung des Gerätes mit seinen Komponenten zu deren Wiederverwendung unabhängig geprüft.

Dem Aufbereiter obliegt die Verantwortung, dass die durchgeführte Aufbereitung mit verwendeter Ausstattung, Materialien und Personal die gewünschten Ergebnisse erzielt. Dafür sind Validierung und Routineüberwachungen des Aufbereitungsverfahrens erforderlich. Jede Abweichung der oben aufgeführten Anweisung durch den Aufbereiter obliegt hinsichtlich ihrer Wirksamkeit und möglichen nachteiligen Folgen dem Aufbereiter. Häufiges Wiederaufbereiten hat nur geringe Auswirkungen auf die Komponenten des Gerätes. Das Ende der Produktlebensdauer wird insbesondere von Verschleiß und Beschädigung durch Gebrauch beeinflusst.

Die Anwendung verschmutzter, kontaminierter und geschädigter Komponenten liegt in der alleinigen Verantwortung des Aufbereiters und Anwenders.

- <span id="page-32-0"></span>– Vorreinigung
	- FD 322 premium wipes Schnelldesinfektion (gebrauchsfertige Desinfektionstücher, Dürr Dental)
- Manuelle Reinigung
	- ID 215 Enzymatischer Instrumenten-Reiniger (Dürr Dental)
	- Reinigungsbürste
- Manuelle Desinfektion
	- ID 213 Instrumenten-Desinfektion (Dürr Dental)
- Maschinelle Reinigung und Desinfektion wurde entsprechend EN ISO 15883 mit geprüfter Wirksamkeit durchgeführt.
	- Reinigungsmittel: Neodisher MediClean Forte
	- RDG: G 7836 CD (Miele, Gütersloh)
	- Programme: "Reinigen ohne Neutralisation" und "D-V-MEDFORTE"

#### – Dampfsterilisation

wurde entsprechend EN ISO 17665 mit dem fraktionierten Vakuumverfahren durchgeführt.

- Vorvakuum: 3 x
- Sterilistationstemperatur: 134 °C
- Sterilisationszeit: 4 Minuten
- Trocknungszeit: mind. 20 Minuten

#### – Reinigungsbürste

Reinigungsbürste mit Nylonborsten, doppelseitig

- Anzahl der Bürstenköpfe: 2
- Borstenmaterial: Nylon
- Bürstenkopflänge: 25 und 35 mm
- Borstenlänge: 5 und 10 mm

Beispiel: Interlock Reinigungsbürste doppelseitig, grün REF 09098

#### Allgemeine Informationen

- ❯ Länderspezifische Richtlinien, Normen und Vorgaben für die Reinigung, Desinfektion und Sterilisation von Medizinprodukten wie auch die spezifischen Vorgaben in der Zahnarztpraxis oder Klinik beachten.
- ❯ Für die Auswahl der einzusetzenden Reinigungs- und Desinfektionsmittel sind die Angaben (siehe ["11.4 Manuell Reinigen, Zwischen](#page-33-0)[spülen, Desinfizieren, Schlussspülen, Trocknen"](#page-33-0) und ["11.5 Maschinell Reinigen, Zwischenspü](#page-34-0)[len, Desinfizieren, Schlussspülen, Trocknen"](#page-34-0)) zu beachten.
- ❯ Die vom Hersteller des Reinigungs- und Desinfektionsmittels angegebenen Konzentrationen, Temperaturen und Einwirkzeiten sowie Vorgaben zum Nachspülen einhalten.
- ❯ Nur Reinigungsmittel verwenden, die nicht fixierend, aldehydfrei und materialverträglich gegenüber dem Produkt sind.
- ❯ Nur Desinfektionsmittel verwenden, die aldehydfrei und materialverträglich gegenüber dem Produkt sind.
- ❯ Keinen Klarspüler verwenden (Gefahr von toxischen Rückständen auf den Komponenten).
- ❯ Nur frisch hergestellte Lösungen verwenden.
- ❯ Nur destilliertes oder entionisiertes Wasser mit geringer Keimzahl (mindestens Trinkwasserqualität) und frei von fakultativ pathogenen Mikroorgansimen (z. B. Legionellen) verwenden.
- ❯ Saubere, trockene, öl- und partikelfreie Druckluft verwenden.
- ❯ Temperaturen von 138 °C nicht überschreiten.
- ❯ Alle eingesetzten Geräte (z. B. Ultraschallbad, Reinigungs- und Desinfektionsgerät (RDG), Siegelgerät, Dampfsterilisator) regelmäßig warten und überprüfen.

### <span id="page-33-0"></span>11.3 Vorbereitung am Gebrauchsort

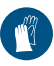

Handschutz benutzen.

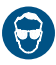

Augenschutz benutzen.

Maske benutzen.

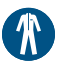

Schutzkleidung benutzen.

### WARNUNG

Infektionsgefahr durch kontaminierte Produkte

Gefahr der Kreuzkontamination

- ❯ Vor der ersten Anwendung und nach jeder Anwendung das Produkt ordnungsgemäß und zeitnah aufbereiten.
- ❯ Den Abstandhalter mit einem, mit kaltem Leitungswasser getränkten Einmaltuch, reinigen bis keine Verschmutzungen mehr sichtbar sind.
- ❯ Kontaminationsgeschützt vom Behandlungsplatz zum Aufbereitungsbereich transportieren.

### 11.4 Manuell Reinigen, Zwischenspülen, Desinfizieren, Schlussspülen, Trocknen

Für die manuelle Reinigung und Desinfektion ist ein kombiniertes Reinigungs- und Desinfektionsmittel mit folgenden Eigenschaften erforderlich:

- geprüfte, ggf. viruzide Wirksamkeit (DVV/RKI, VAH bzw. Europäische Normen)
- ohne Chlor, Lösungsmittel, starke Laugen (pH > 11) oder Oxidationsmittel

Weitere Informationen siehe ["Allgemeine Informa](#page-32-0)[tionen".](#page-32-0)

#### Reinigen

- ❯ Komponenten in ein Reinigungs- und Desinfektonsmittelbad (nicht fixierend/aldehydfrei, siehe ["Allgemeine Informationen"](#page-32-0)) einlegen, so dass alle Teile bedeckt sind.
- ❯ Die Einwirkzeiten der Reinigungs- und Desinfektionsmittel beachten (siehe ["Allgemeine](#page-32-0)  [Informationen"\)](#page-32-0)
- ❯ Sollten noch Verunreinigungen wahrnehmbar sein, diese vollständig mit einer hygienischen Bürste unter der Oberfläche der Gebrauchslösung abbürsten.

#### Zwischenspülen

Nach Ablauf der vorgegebenen Einwirkzeit:

❯ Alle Komponenten unter Wasser mind. 1 Minute (Temperatur < 35 °C) abspülen.

#### Desinfizieren

- ❯ Komponenten in ein Desinfektonsmittelbad einlegen, so dass alle Teile bedeckt sind.
- ❯ Die Einwirkzeiten des Desinfektionsmittels beachten.

#### Schlussspülen

Nach Ablauf der vorgegebenen Einwirkzeit:

❯ Alle Komponenten unter Wasser mind. 1 Minute (Temperatur < 35 °C) abspülen.

#### Trocknen

- ❯ Falls erforderlich mit einem hygienischen, flusenfreien Tuch an einem sauberen Ort nachtrocknen.
- ❯ Komponenten mit Druckluft an einem sauberen Ort trockenblasen.

### <span id="page-34-0"></span>11.5 Maschinell Reinigen, Zwischenspülen, Desinfizieren, Schlussspülen, Trocknen

#### Auswahl des Reinigungs- und Desinfektionsgeräts (RDG)

Für die maschinelle Reinigung und Desinfektion ist ein RDG mit folgenden Eigenschaften und validierten Prozessen erforderlich:

- entspricht EN ISO 15883 mit geprüfter Wirksamkeit
- geprüftes Programm zur thermischen Desinfektion ( $A_0$ -Wert  $\geq$  3000 oder mind. 5 Minuten bei 93 °C)
- Programm für die Komponenten geeignet und mit ausreichenden Spülzyklen. Weitere Informationen ["Allgemeine Informatio](#page-32-0)[nen"](#page-32-0).

#### Auswahl der Reinigungs- und Desinfektionsmittel maschinell

Folgende Eigenschaften sind erforderlich:

- materialverträglich gegenüber dem Produkt
- entspricht den Vorgaben des Herstellers des RDG

Weitere Informationen (siehe ["Allgemeine Infor](#page-32-0)[mationen"\)](#page-32-0).

#### Automatisch reinigen und desinfizieren

Beim Anordnen der Teile im RDG darauf achten, dass keine Spülschatten entstehen.

❯ Komponenten in Kleinteilekörbe einlegen.

### 11.6 Kontrollieren und Funktion prüfen

- ❯ Nach Beendigung des Reinigungs- und Desinfektionszyklus die Komponenten auf Restschmutz und Restfeuchtigkeit kontrollieren. Falls notwendig, Zyklus wiederholen.
- ❯ Falls notwendig, beschädigte Komponenten ersetzen.
- ❯ Komponenten nach dem Trocknen und Kontrollieren möglichst umgehend verpacken.

### 11.7 Dampfsterilisieren

#### Verpacken

Für das Verpacken der Komponenten nur Sterilbarrieresysteme aus Papier-Folie verwenden, die laut Herstellerangaben für die Dampfsterilisation geeignet sind. Dies umfasst:

- die Temperaturbeständigkeit bis 138 °C
- die Normen EN ISO 11607-1/2
- die anwendbaren Teile der Normenreihe EN 868

Das Sterilbarrieresystem muss groß genug sein. Das bestückte Sterilbarrieresystem darf nicht unter Spannung stehen.

#### Dampfsterilisieren

# WARNUNG

#### Gesundheitsgefährdung durch unsachgemäße Sterilisation

Unsachgemäßes Vorgehen kann die Wirksamkeit der Sterilisation verhindern. Die Verwendung unzureichend sterilisierter Instrumente kann zu einer Gesundheitsgefährdung des Patienten führen.

- ❯ Nur Dampfsterilisation zulässig.
- ❯ Alle Prozessparameter einhalten.
- ❯ Herstellerangaben zum Betrieb des Dampfsterilisators beachten.
- ❯ Keine anderen Verfahren anwenden.

### ACHTUNG

#### Sachschäden durch unsachgemäße **Sterilisation**

Durch unsachgemäßes Vorgehen bei der Sterilisation können Schäden am Produkt verursacht werden.

- ❯ Herstellerangaben zum Betrieb des Dampfsterilisators beachten.
- ❯ Alle Prozessparameter einhalten.

#### <span id="page-35-0"></span>Anforderungen an den Dampfsterilisator: DE

- entspricht EN 13060 oder EN 285 bzw. ANSI AAMI ST79
- geeignete Programme für die aufgeführten Produkte (z. B. bei Hohlkörpern: fraktioniertes Vakuumverfahren mit drei Vakuumschritten)
- ausreichende Produkttrocknung
- validierte Prozesse nach ISO 17665 (gültige IQ/OQ und produktspezifische Leistungsbeurteilung (PQ)

Folgende Schritte durchführen:

❯ Sterilgut sterilisieren (mind. 20 Minuten bei 121 °C, mind. 4 Minuten bei 132 °C oder mind. 5 Minuten bei 134 °C). **Example 138 °C** nicht überschreiten.

#### Kennzeichnen

❯ Verpacktes, aufbereitetes Medizinprodukt so kennzeichnen, dass eine sichere Anwendung möglich ist.

#### 11.8 Sterilgut freigeben

Die Aufbereitung des Medizinprodukts endet mit der dokumentierten Freigabe zur Lagerung bzw. zur erneuten Anwendung.

❯ Die Freigabe des Medizinprodukts nach der Aufbereitung dokumentieren.

### 11.9 Sterilgut lagern

- ❯ Die aufgeführten Lagerbedingungen beachten:
	- Kontaminationsgeschützt lagern
	- Staubgeschützt, z. B. im geschlossenen **Schrank**
	- Geschützt vor Feuchtigkeit
	- Geschützt vor zu großen Temperaturschwankungen
	- Geschützt vor Beschädigungen

Der Verlust der Unverletztheit der Verpackung eines sterilen Medizinproduktes ist sowohl ereignisbezogen als auch zeitbezogen. Eine mögliche Außenkontamination des Sterilbarrieresystems sollte unter dem Aspekt der aseptischen Bereitstellung bei der Festlegung der Lagerbedingungen berücksichtigt werden.

### 12 Reinigung

### 12.1 Optik reinigen

#### ACHTUNG

#### Beschädigung der Optik durch falsche Reinigung

- ❯ Nur Reinigungs-Set für VistaCam Optik verwenden. Rückstände von Desinfektionsmittel verschmutzen die Optik.
- ❯ Optikfenster des Wechselkopfs von außen mit dem Mikrofasertuch mit einem Tropfen Vista-Cam Optik-Cleaner oder Alkohol reinigen.

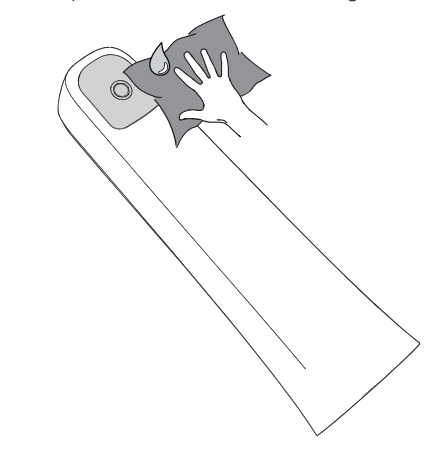

❯ Oberfläche des Bildsensors bei abgezogenem Wechselkopf mit dem Reinigungs-Set für Vista-Cam Optik reinigen.

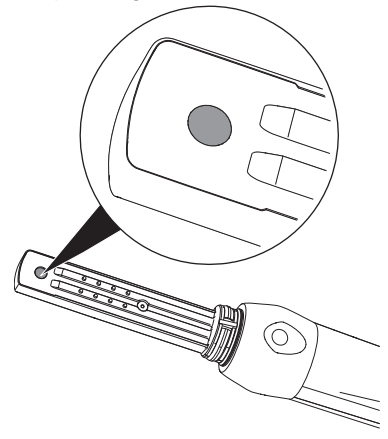

<span id="page-36-0"></span>❯ Wenn noch Partikel im Bild zu sehen sind, Wechselkopf von innen mit Druckluft oder mit einem Schaumstäbchen (aus Reinigungs-Set) trocken reinigen.

## 13 Wartung

Das Gerät ist wartungsfrei.

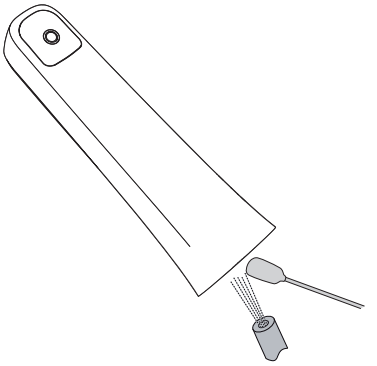

### 12.2 Aufbewahrungsbox

Die Oberfläche der Aufbewahrungsbox und der innenliegenden Ablage bei Kontamination oder sichtbarer Verschmutzung reinigen und desinfizieren.

Für die Aufbewahrungsbox folgende Reinigungsmittel verwenden:

 $\checkmark$  FD 366 sensitive Desinfektion empfindlicher Oberflächen

Für die Ablage folgende Reinigungsmittel verwenden:

- $\checkmark$  FD 350 Desinfektionstücher
- ❯ Oberfläche der Aufbewahrungsbox und der Ablage mit einem angefeuchteten, weichen, flusenfreien Tuch reinigen.
- ❯ Aufbewahrungsbox mit Sprühdesinfektion auf einem weichen, flusenfreien Tuch desinfizieren. Dabei Gebrauchsanweisung des Desinfektionsmittels beachten.
- ❯ Ablage mit einem Desinfektionstuch desinfizieren.

i

## <span id="page-37-0"></span>Fehlersuche

### 14 Tipps für Anwender und Techniker

Reparaturarbeiten, die über die übliche Wartung hinausgehen, dürfen nur von einer qualifizierten Fachkraft oder unserem Kundendienst ausgeführt werden.

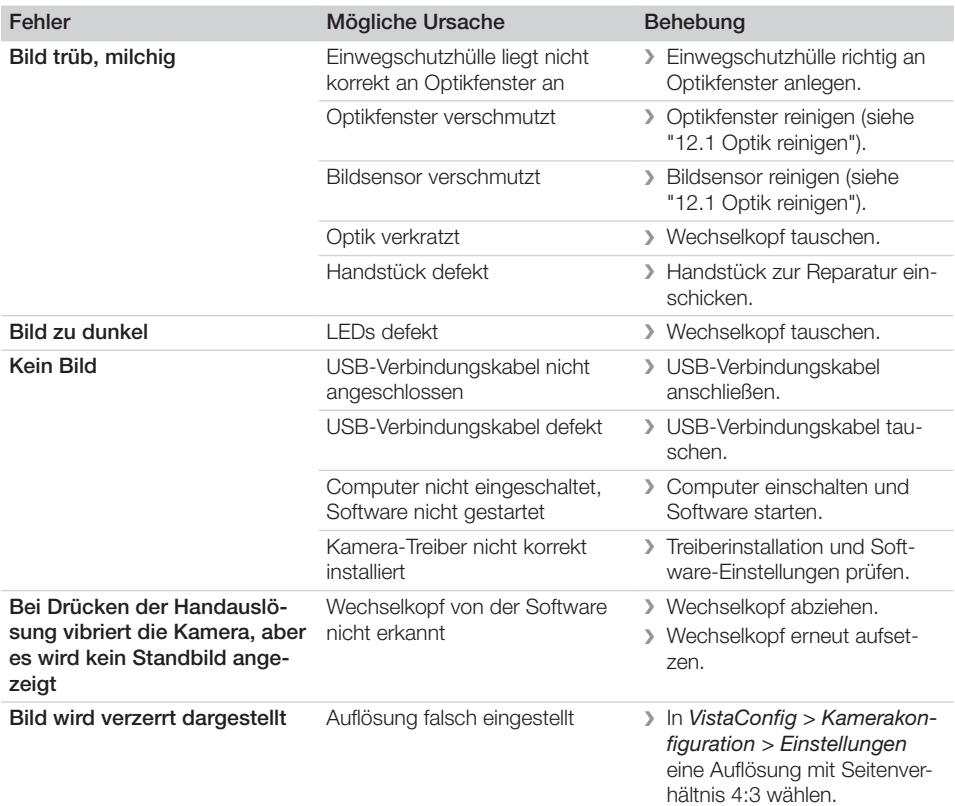

### 14.1 Wechselkopf Proof

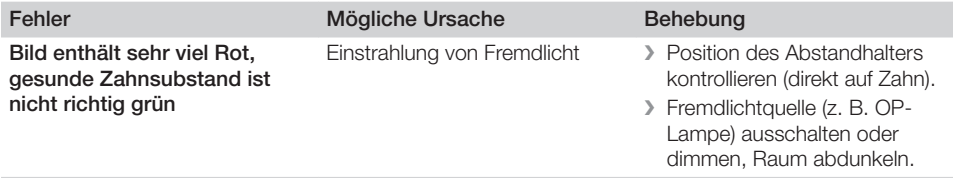

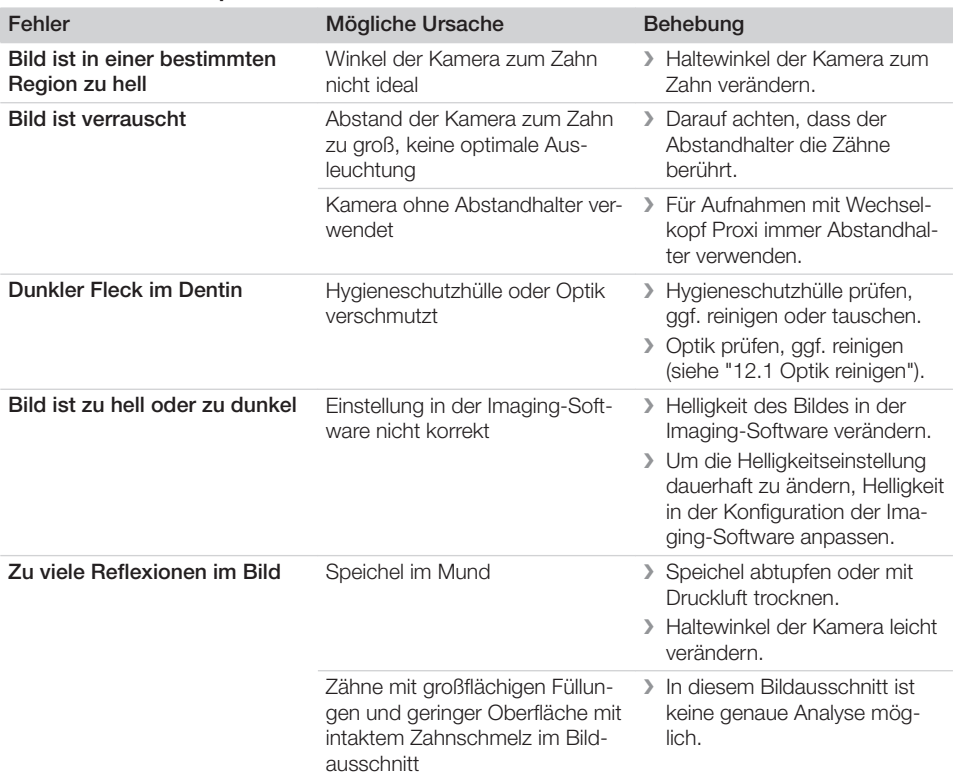

### <span id="page-38-0"></span>14.2 Wechselkopf Proxi

### <span id="page-39-0"></span>Anhang

## 15 Übergabeprotokoll

Dieses Protokoll bestätigt die qualifizierte Übergabe und Einweisung des Medizinproduktes. Dies muss durch einen qualifizierten Medizinprodukte-Berater durchgeführt werden, der Sie in die ordnungsgemäße Handhabung des Medizinproduktes einweist.

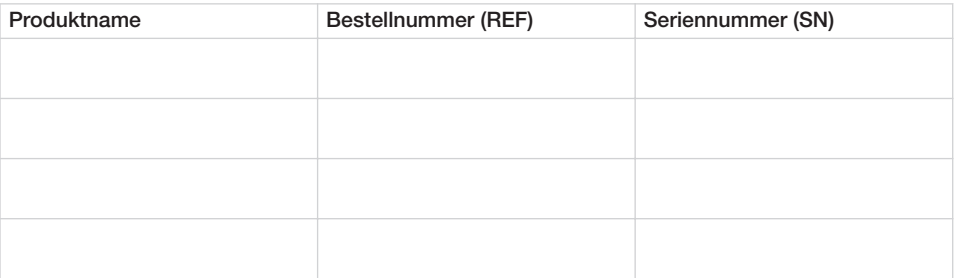

- □ Sichtprüfung der Verpackung auf evtl. Beschädigungen
- o Auspacken des Medizinproduktes mit Prüfung auf Beschädigungen
- o Bestätigung der Vollständigkeit der Lieferung
- o Einweisung in die ordnungsgemäße Handhabung des Medizinproduktes anhand der Gebrauchsanweisung

#### Anmerkungen:

Name der eingewiesenen Person: Unterschrift:

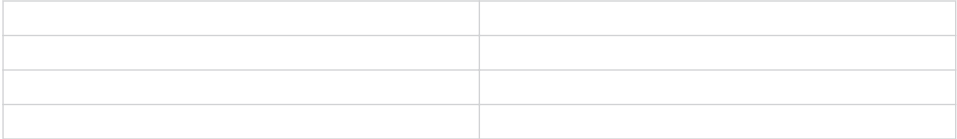

#### Name und Anschrift des Medizinprodukte-Beraters:

#### Datum der Übergabe: Unterschrift des Medizinprodukte-Beraters:

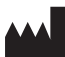

#### Hersteller/Manufacturer:

DÜRR DENTAL SE Höpfigheimer Str. 17 74321 Bietigheim-Bissingen Germany Fon: +49 7142 705-0 www.duerrdental.com info@duerrdental.com

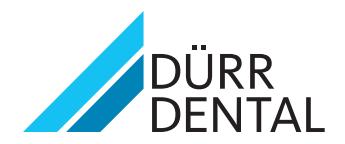